# **HealtheVet Web Services Client (HWSC) 1.0**

# **Developer's Guide**

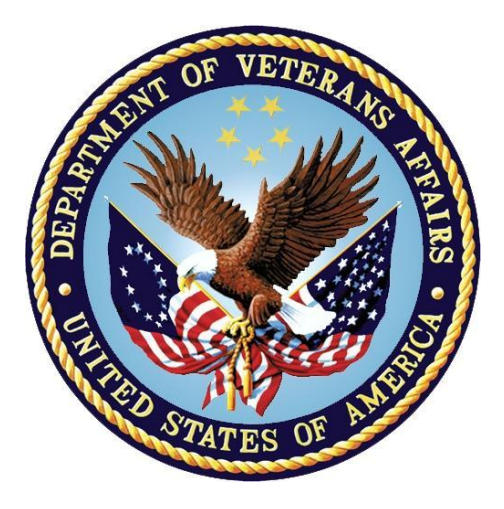

**October 2016**

## **Department of Veterans Affairs (VA)**

**Office of Information and Technology (OI&T)**

**Enterprise Program Management Office (EPMO)**

## **Revision History**

<span id="page-1-0"></span>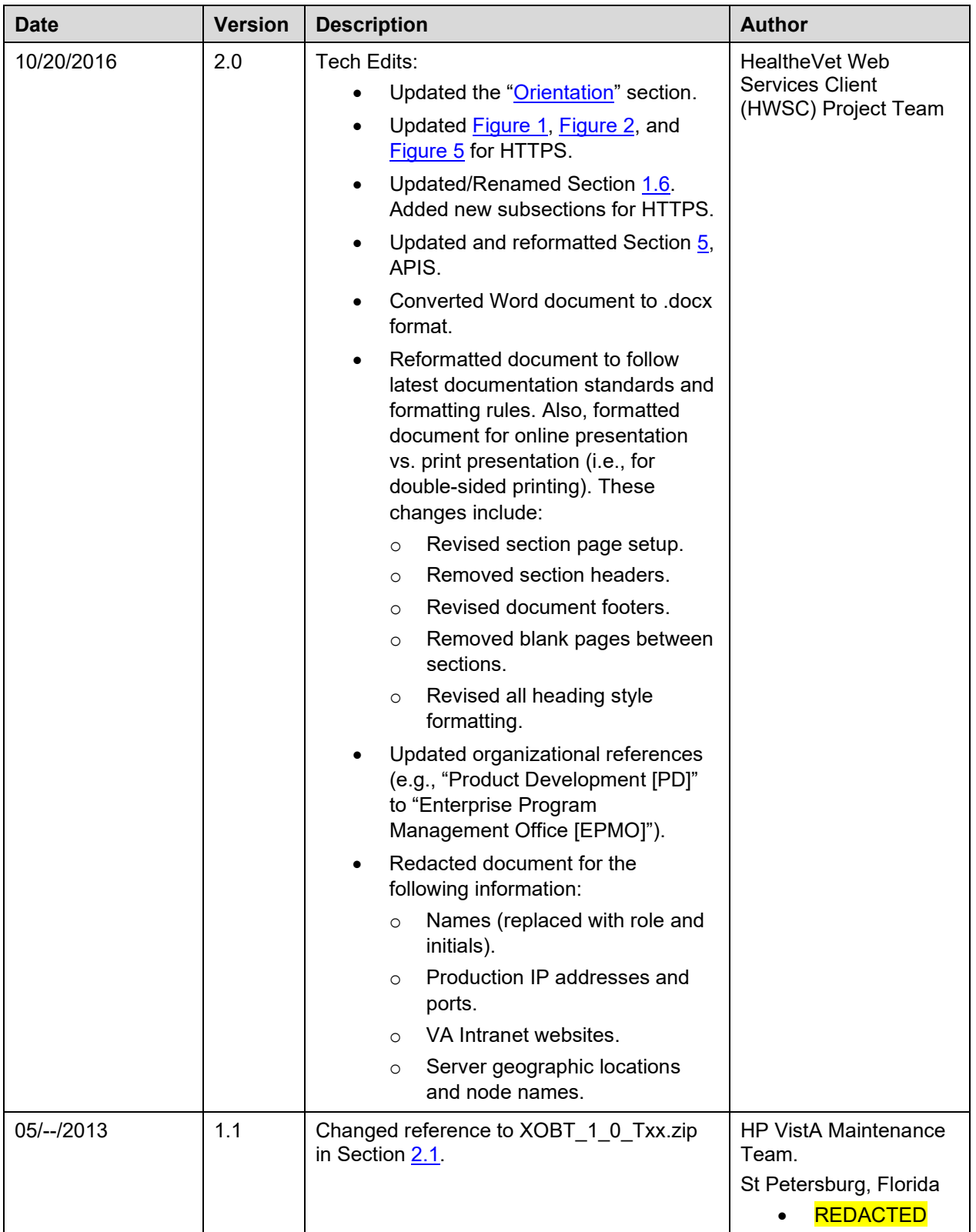

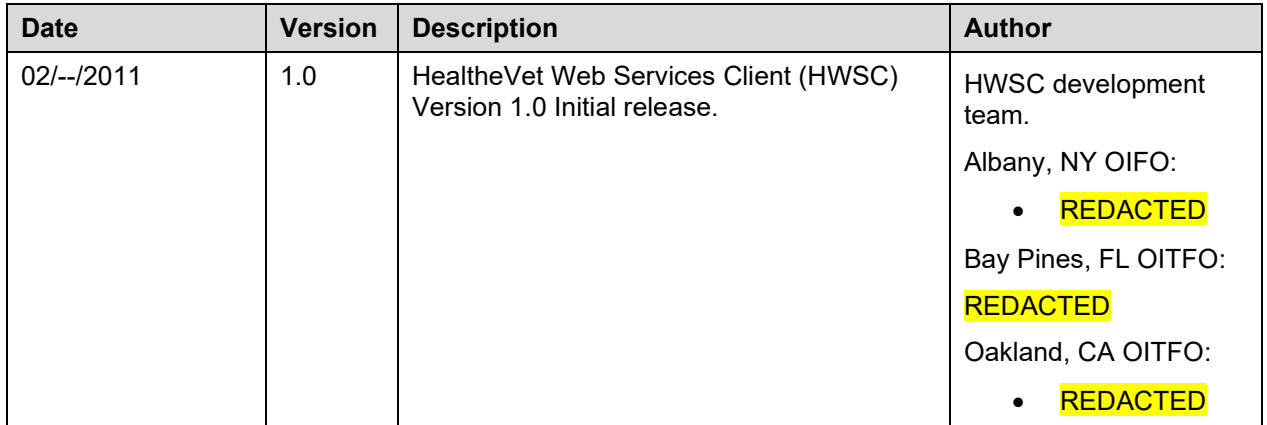

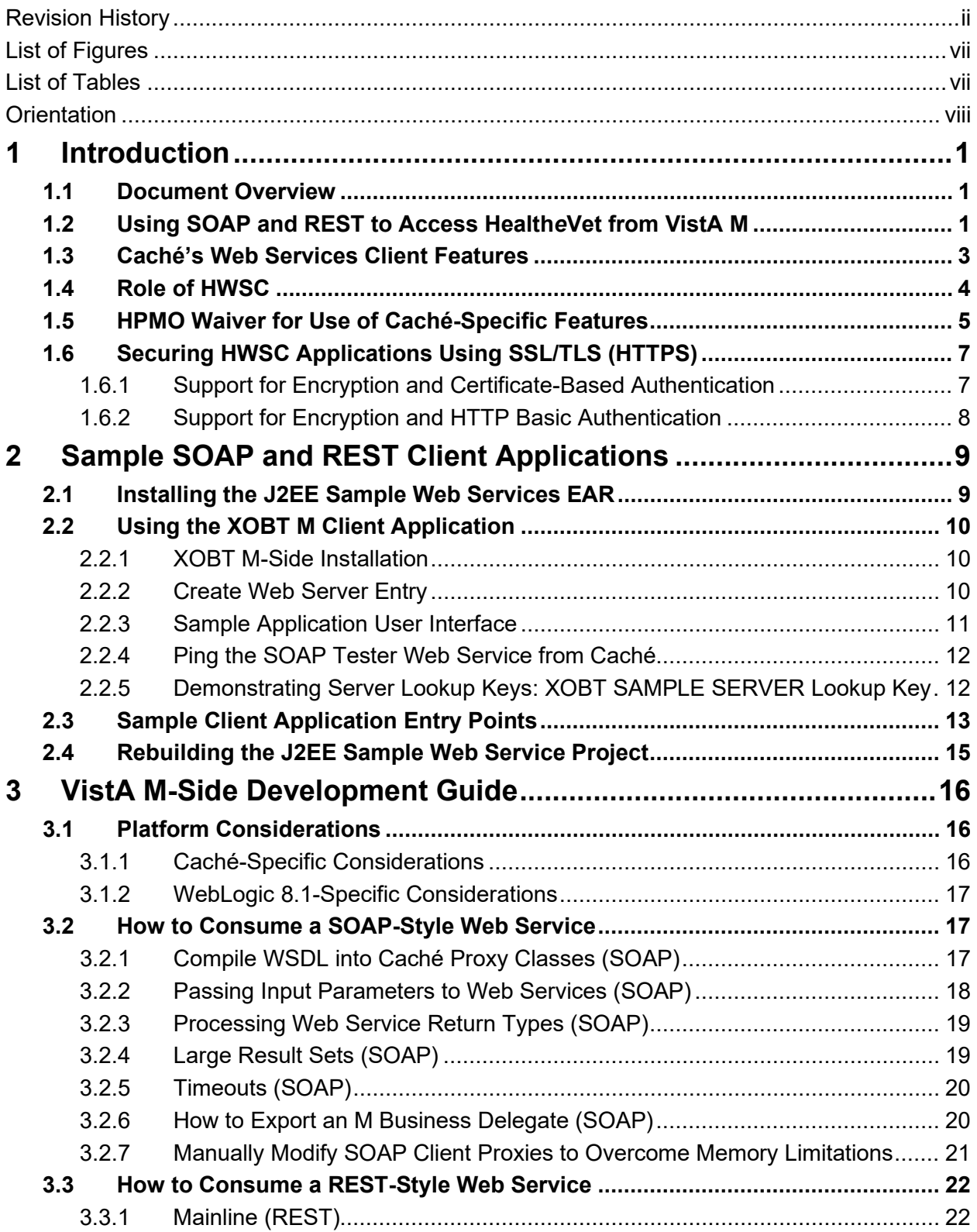

## **Table of Contents**

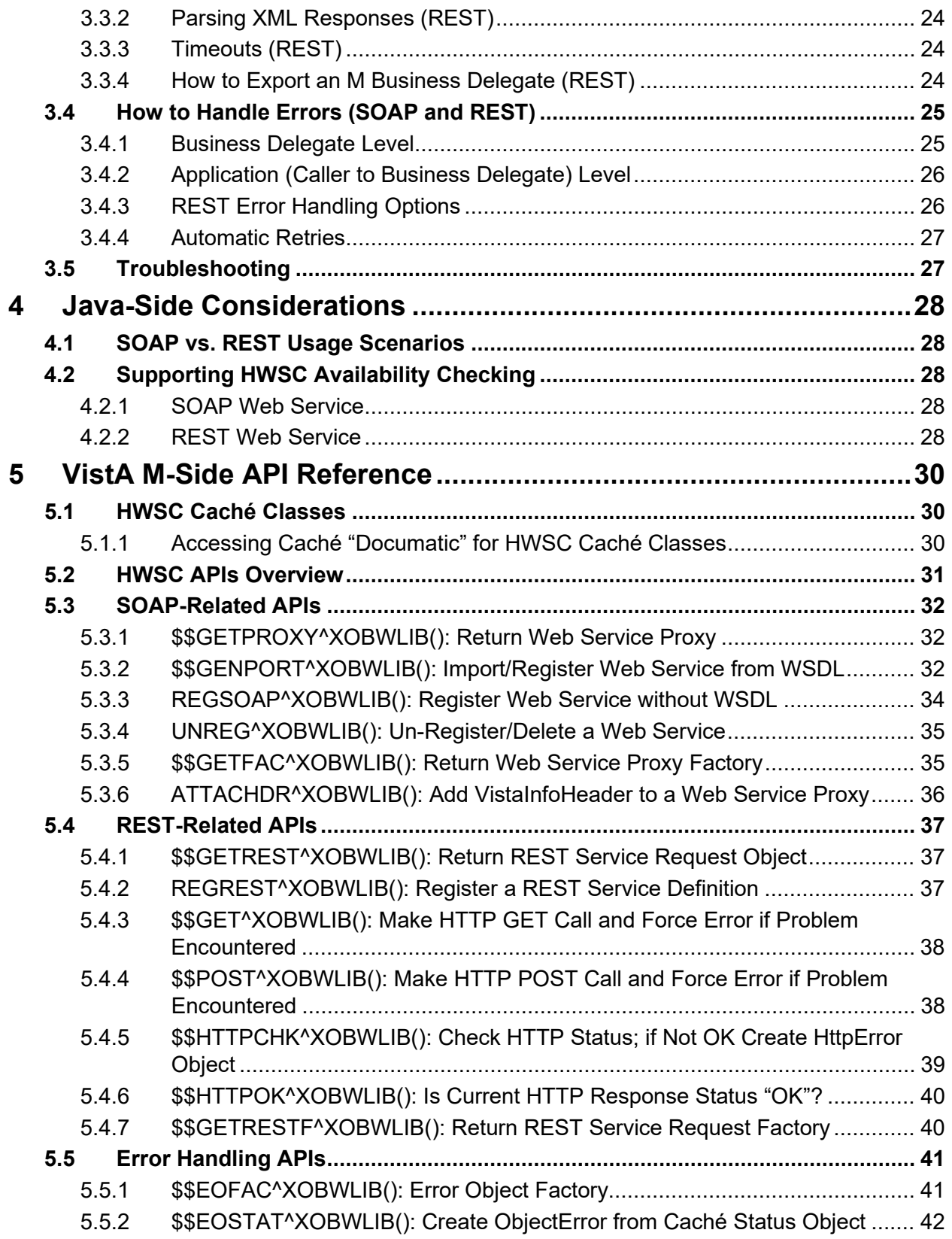

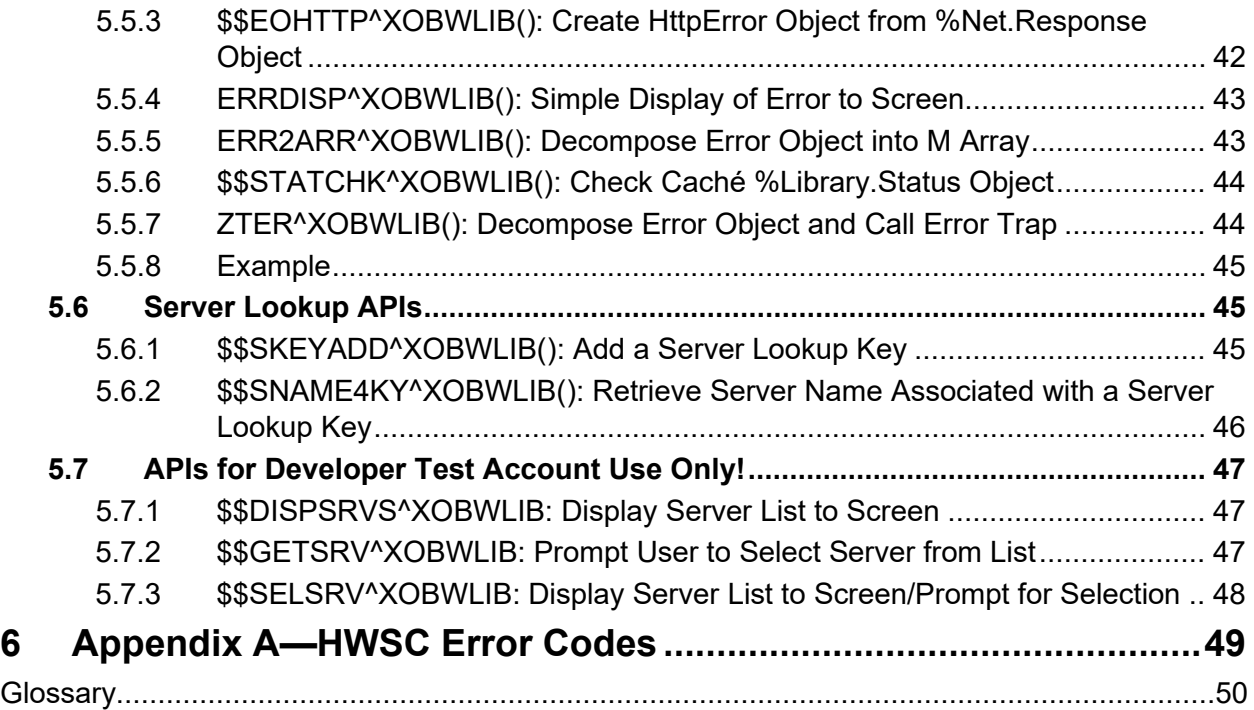

## **List of Figures**

<span id="page-6-0"></span>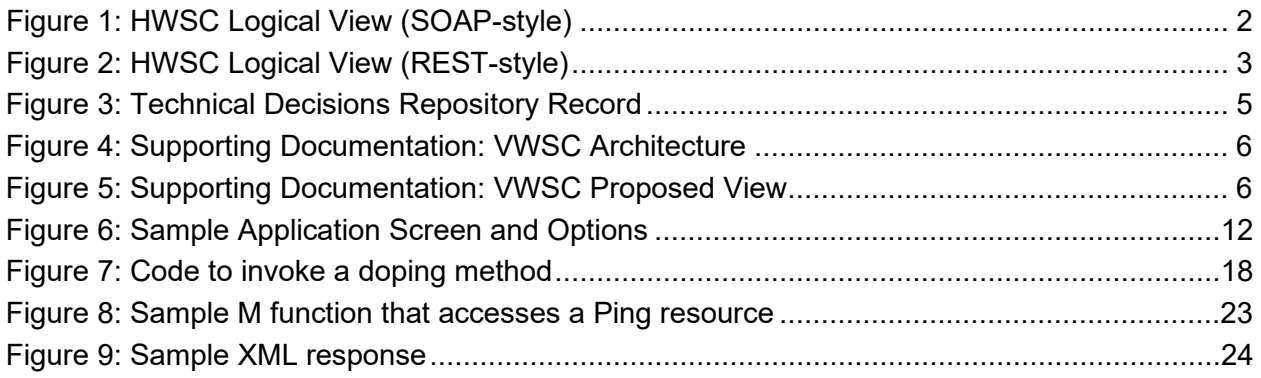

### **List of Tables**

<span id="page-6-1"></span>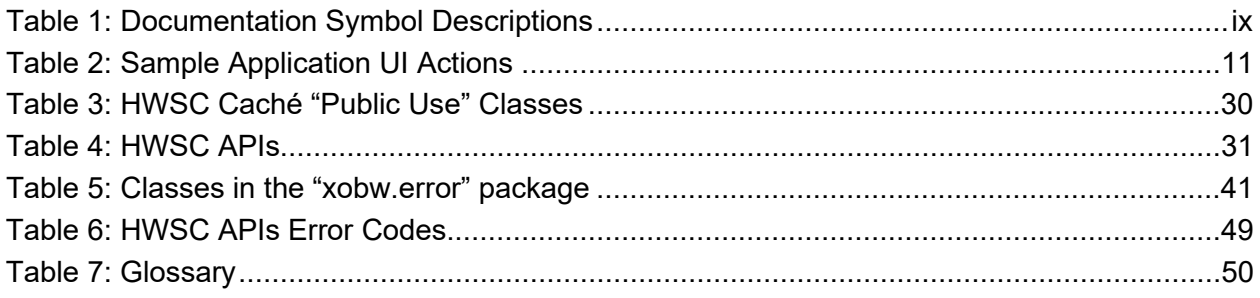

### **Orientation**

## <span id="page-7-0"></span>**How to Use this Manual**

Throughout this manual, advice and instructions are offered regarding the installation and use of HealtheVet Web Services Client (HWSC) and the functionality it provides for Veterans Information Systems and Technology Architecture (VistA).

The developer instructions for HWSC are organized and described in this guide as follows:

- 1. [Introduction](#page-12-0)
- 2. [Sample SOAP and REST Client Applications](#page-20-1)
- 3. [VistA M-Side Development Guide](#page-27-0)
- 4. [Java-Side Considerations](#page-39-0)
- 5. [VistA M-Side API Reference](#page-41-0)

## **Intended Audience**

The intended audience of this manual is the following stakeholders:

- Enterprise Program Management Office (EPMO)—VistA legacy development teams.
- System Administrators—System administrators at Department of Veterans Affairs (VA) sites who are responsible for computer management and system security on the VistA M Servers.
- Information Security Officers (ISOs)—Personnel at VA sites responsible for system security.
- Product Support (PS)—Personnel who support Kernel-related products.

## **Disclaimers**

#### **Software Disclaimer**

This software was developed at the Department of Veterans Affairs (VA) by employees of the Federal Government in the course of their official duties. Pursuant to title 17 Section 105 of the United States Code this software is *not* subject to copyright protection and is in the public domain. VA assumes no responsibility whatsoever for its use by other parties, and makes no guarantees, expressed or implied, about its quality, reliability, or any other characteristic. We would appreciate acknowledgement if the software is used. This software can be redistributed freely provided that any derivative works bear some notice that they are derived from it.

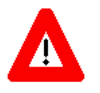

**CAUTION: Kernel routines should** *never* **be modified at the site. If there is an immediate national requirement, the changes should be made by emergency Kernel patch. Kernel software is subject to FDA regulations requiring Blood Bank Review, among other limitations. Line 3 of all Kernel routines states:** 

**Per VHA Directive 2004-038, this routine should not be modified**

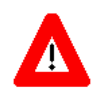

**CAUTION: To protect the security of VistA systems, distribution of this software for use on any other computer system by VistA sites is prohibited. All requests for copies of Kernel for** *non***-VistA use should be referred to the VistA site's local Office of Information Field Office (OIFO).**

#### **Documentation Disclaimer**

This manual provides an overall explanation of using Kernel; however, no attempt is made to explain how the overall VistA programming system is integrated and maintained. Such methods and procedures are documented elsewhere. We suggest you look at the various VA Internet and Intranet SharePoint sites and websites for a general orientation to VistA. For example, visit the Office of Information and Technology (OI&T) Enterprise Program Management Office (EPMO) Intranet Website.

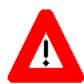

**DISCLAIMER: The appearance of any external hyperlink references in this manual does**  *not* **constitute endorsement by the Department of Veterans Affairs (VA) of this Website or the information, products, or services contained therein. The VA does** *not* **exercise any editorial control over the information you find at these locations. Such links are provided and are consistent with the stated purpose of this VA Intranet Service.**

## **Documentation Conventions**

This manual uses several methods to highlight different aspects of the material:

<span id="page-8-0"></span>• Various symbols are used throughout the documentation to alert the reader to special information.  $Table 1$  gives a description of each of these symbols:

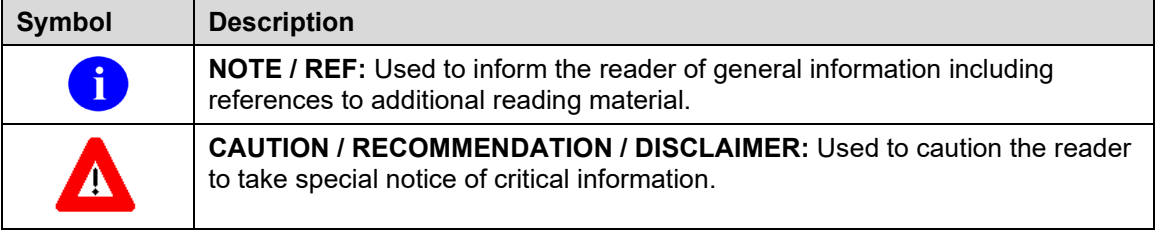

#### **Table 1: Documentation Symbol Descriptions**

• Descriptive text is presented in a proportional font (as represented by this font).

- "Snapshots" of computer commands and online displays (i.e., screen captures/dialogues) and computer source code, if any, are shown in a *non*-proportional font and may be enclosed within a box.
	- o User's responses to online prompts are **boldface** and (optionally) highlighted in yellow (e.g., **<Enter>**).
	- o Emphasis within a dialogue box is **boldface** and (optionally) highlighted in blue (e.g., STANDARD LISTENER: RUNNING).
	- o Some software code reserved/key words are **boldface** with alternate color font.
	- o References to "**<Enter>**" within these snapshots indicate that the user should press the **Enter** key on the keyboard. Other special keys are represented within **< >** angle brackets. For example, pressing the **PF1** key can be represented as pressing **<PF1>**.
	- o Author's comments are displayed in italics or as "callout" boxes.

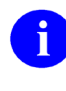

**NOTE:** Callout boxes refer to labels or descriptions usually enclosed within a box, which point to specific areas of a displayed image.

- This manual refers to the M programming language. Under the 1995 American National Standards Institute (ANSI) standard, M is the primary name of the MUMPS programming language, and MUMPS is considered an alternate name. This manual uses the name M.
- Descriptions of direct mode utilities are prefaced with the standard M "**>**" prompt to emphasize that the call is to be used *only in direct mode*. They also include the M command used to invoke the utility. The following is an example:

>**D ^XUP**

• All uppercase is reserved for the representation of M code, variable names, or the formal name of options, field/file names, and security keys (e.g., the XUPROGMODE security key).

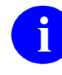

**NOTE:** Other software code (e.g., Delphi/Pascal and Java) variable names and file/folder names can be written in lower or mixed case (i.e., CamelCase).

## **How to Obtain Technical Information Online**

Exported VistA M Server-based software file, routine, and global documentation can be generated through the use of Kernel, MailMan, and VA FileMan utilities.

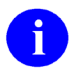

**NOTE:** Methods of obtaining specific technical information online are indicated where applicable under the appropriate section.

### **Help at Prompts**

HealtheVet Web Services Client (HWSC) 1.0 VistA M Server-based software provides online help and commonly used system default prompts. Users are encouraged to enter question marks at any response prompt. At the end of the help display, you are

Developer's Guide x October 2016

immediately returned to the point from which you started. This is an easy way to learn about any aspect of VistA M Server-based software.

## **Obtaining Data Dictionary Listings**

Technical information about VistA M Server-based files and the fields in files is stored in data dictionaries (DD). You can use the List File Attributes option [DILIST] on the Data Dictionary Utilities menu [DI DDU] in VA FileMan to print formatted data dictionaries.

**REF:** For details about obtaining data dictionaries and about the formats available, see the "List File Attributes" chapter in the "File Management" section in the *VA FileMan Advanced User Manual*.

## **Assumptions**

i.

This manual is written with the assumption that the reader is familiar with the following:

- VistA computing environment:
	- o Kernel 8.0—VistA M Server software
	- o Remote Procedure Call (RPC) Broker 1.1—VistA M Server software
	- o VA FileMan 22.0 data structures and terminology—VistA M Server software
	- o VistALink 1.6—VistA M Server and Application Server software
- Linux or Microsoft® Windows environment
- Java Programming language:
	- o Java Integrated Development Environment (IDE)
	- o J2SETM Development Kit (JDK)
	- o Java Authentication and Authorization Services (JAAS) programming
- M programming language
- WebLogic 9.2 or 10.x Application Server

## **Reference Materials**

Readers who wish to learn more about HWSC should consult the following:

- *HWSC 1.0 Installation Guide*
- *HWSC 1.0 Systems Management Guide*
- *HWSC 1.0 Developer's Guide* (this manual)
- *HWSC 1.0 Patch XOBW\*1.0\*4 Release Notes*

HealtheVet Web Services Client (HWSC) 1.0 • *HWSC 1.0 Patch XOBW\*1.0\*4 Installation, Back-Out, and Rollback Guide*

Developer's Guide **Ximilation** Controller and Controller and Controller and Controller and October 2016

• *HWSC 1.0 Patch XOBW\*1.0\*4 Security Configuration Guide*

VistA documentation is made available online in Microsoft® Word format and in Adobe® Acrobat Portable Document Format (PDF). The PDF documents *must* be read using the Adobe<sup>®</sup> Acrobat Reader, which is freely distributed by Adobe<sup>®</sup> Systems Incorporated at:<http://www.adobe.com/>

VistA documentation can be downloaded from the VA Software Document Library (VDL): <http://www.va.gov/vdl/>

**REF:** HWSC manuals are located on the VDL at: <http://www.va.gov/vdl/application.asp?appid=180>

f

VistA documentation and software can also be downloaded from the Product Support (PS) Anonymous Directories.

# <span id="page-12-0"></span>**1 Introduction**

## <span id="page-12-1"></span>**1.1 Document Overview**

This document provides information for M application developers writing code to call Web services in Health*e*Vet applications. It presents information on the following topics:

- HWSC architecture.
- Implementing Caché code with HWSC to consume to external Service Oriented Architecture Protocol (SOAP)-based and Representational State Transfer (REST)-based Web services.
- HWSC Application Program Interface (API) reference.

This document assumes the reader is familiar with the following areas:

- M development
- HyperText Transport Protocol (HTTP)
- eXtensible Markup Language (XML)
- REST (for REST-style Web service consumption)
- SOAP (for SOAP-style Web service consumption)
- Caché Objects

Additional development resources include:

- Caché documentation
- SOAP: *<http://en.wikipedia.org/wiki/SOAP>*
- REST: *[http://en.wikipedia.org/wiki/Representational\\_State\\_Transfer](http://en.wikipedia.org/wiki/Representational_State_Transfer)*

## <span id="page-12-2"></span>**1.2 Using SOAP and REST to Access Health***e***Vet from VistA M**

Veterans Health Information Systems and Technology Architecture (VistA) M-based applications have a need to synchronously access VistA application services and data (e.g., in-process during an end-user's session). HWSC uses Caché's Web Services Client to invoke Web service methods on external servers and retrieve results. It provides helper methods and classes to improve the use of Caché's Web service client in a VistA environment.

HWSC supports two modes of synchronous Web service access:

- SOAP (Service Oriented Architecture Protocol)—Formal XML-based protocol for accessing services.
- REST (REpresentational State Transfer)—Architectural *style* of accessing services via programmatic access to Web resources.

HealtheVet Web Services Client (HWSC) 1.0

Developer's Guide 1 October 2016

<span id="page-13-0"></span>The SOAP and Rest approaches to calling VistA services are shown in [Figure 1](#page-13-0) an[d Figure 2.](#page-14-0)

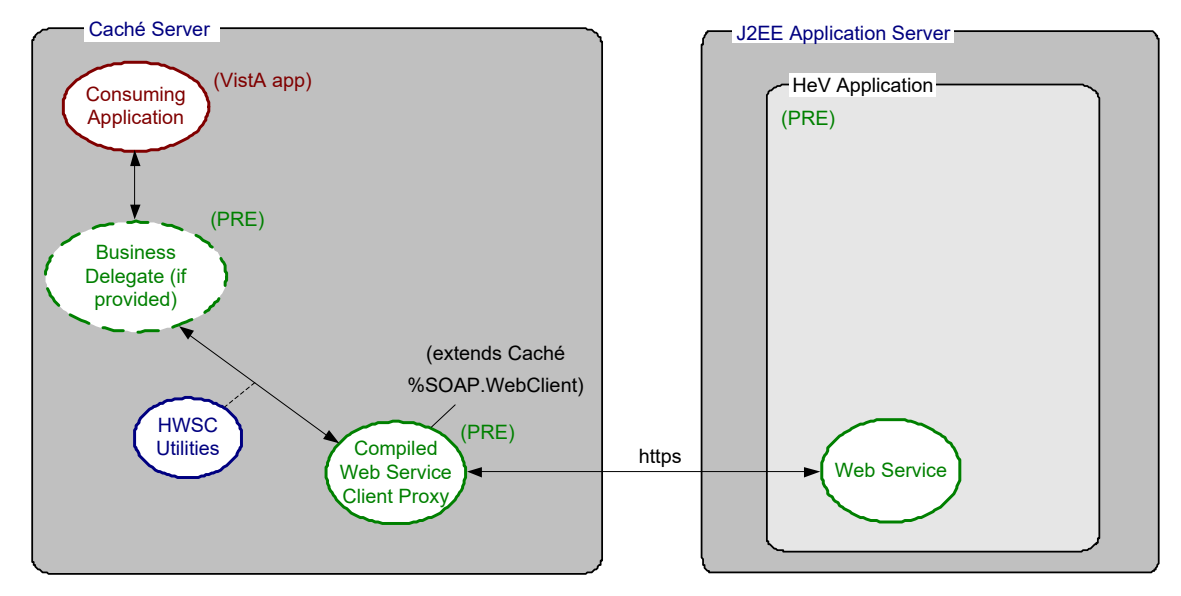

**Figure 1: HWSC Logical View (SOAP-style)**

To illustrate Web service access using a SOAP example: imagine that a VistA M-based application needs drug interaction information formerly available in VistA but now maintained in the J2EE-based Pharmacy Re-Engineering (PRE) application. To retrieve the data from the Health*e*Vet side, the following steps would be required:

- 1. The VistA M application makes a request to the PRE business delegate to obtain the information.
- 2. The PRE business delegate uses its compiled Web service client proxy class to make the drug interaction request to the PRE Web service.
- 3. PRE's Web service processes the request and returns a response.
- 4. The PRE business delegate receives the response, decomposes the needed data elements from the return value, and returns the requested drug interaction data to the calling VistA application.

<span id="page-14-0"></span>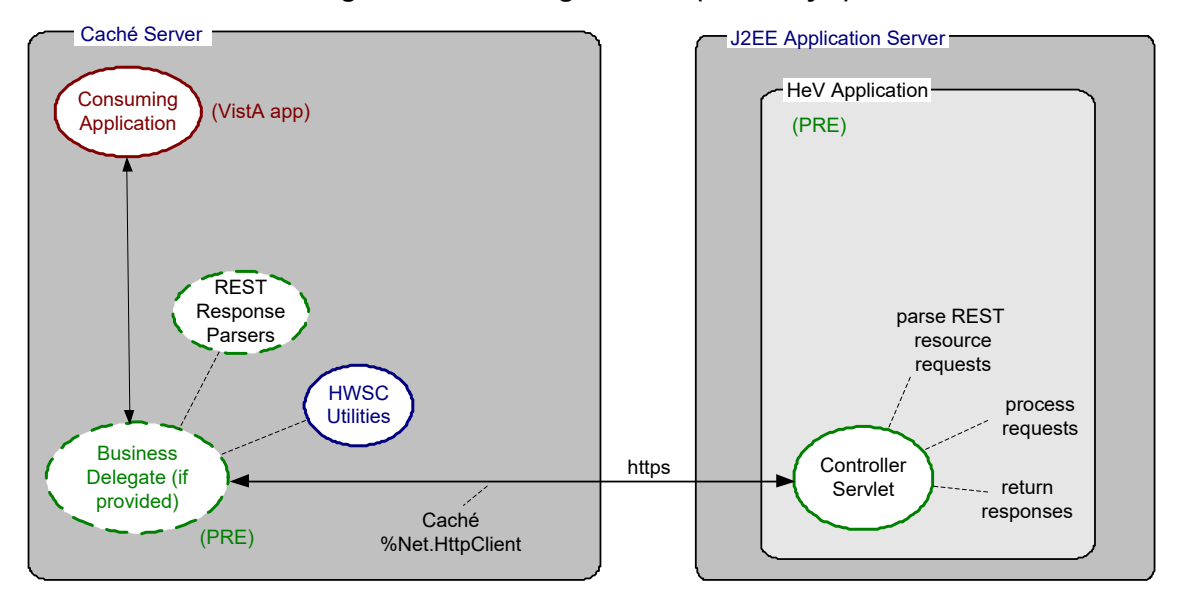

#### **Figure 2: HWSC Logical View (REST-style)**

## <span id="page-14-1"></span>**1.3 Caché's Web Services Client Features**

The InterSystems Caché product provides a number of features (leveraged by the HWSC project) to enable consumption of external Web services:

- **SOAP**: Caché provides APIs to compile proxy objects (in the form of Caché Objects) corresponding to external Web services, from the Web Services Description Language (WSDL) document describing the SOAP Web services, and invoke calls to the SOAP Web service methods. Input and return values for the Web service are mapped to Caché object types, which are used when invoking the service.
- **REST**: Caché provides APIs allowing invocation of an external URL via http and retrieval of the response, supporting both POST and GET methods. This supports access to REST-style Web services.
- **XML Parsing**: Caché provides an API to invoke a high-performance XML parser (useful for processing very large XML results). Alternatively, Kernel's XML parser can be used.

i. **NOTE:** In order to use these features, use of *non*-standard M syntax (i.e., Caché Objects) is required, and a waiver has been granted (see the ["HPMO Waiver for Use of Caché-Specific](#page-16-0)  [Features"](#page-16-0) section).

## <span id="page-15-0"></span>**1.4 Role of HWSC**

HWSC acts as an adjunct to the Web services client functionality provided in Caché, by:

- Leveraging Caché's platform-provided Web services client capabilities.
- Adding a file and user interface (UI) to manage the set of external Web server endpoints (IP, port, etc.).
- Adding a file and UI to register and manage the set of external Web services.
- Providing runtime API to invoke a specific Web service on a specific Web server.
- Providing a runtime API to facilitate error processing in a VistA environment.
- Providing a deployment API to install/register a Web service proxy from a WSDL file.
- Providing a management UI including the ability to "ping" (test) a given Web service/server combination from VistA M.
- Supporting both SOAP- and REST-style Web services.
- Fostering consistent implementation of VistA M Web service consumers.

**NOTE:** HWSC does *not* act as an all-inclusive wrapper shielding Web service consumers from Caché Objects syntax. Rather, the *recommended* approach is for the application providing the Web service, to also provide a Web service delegate for the VistA M systems consuming the Web service. The Web service delegate should use Caché Objects syntax as needed to consume the Web service, but should not expose *non*-standard M syntax to users of the business delegate.

i)

## <span id="page-16-0"></span>**1.5 HPMO Waiver for Use of Caché-Specific Features**

In December 2006, the HPMO Change Control Board voted to move forward with the HWSC project, and grant a waiver allowing the use Caché-specific features during the consumption of Web services. At the time of writing, this decision is reproduced below [\(Figure 3\)](#page-16-1):

<span id="page-16-1"></span>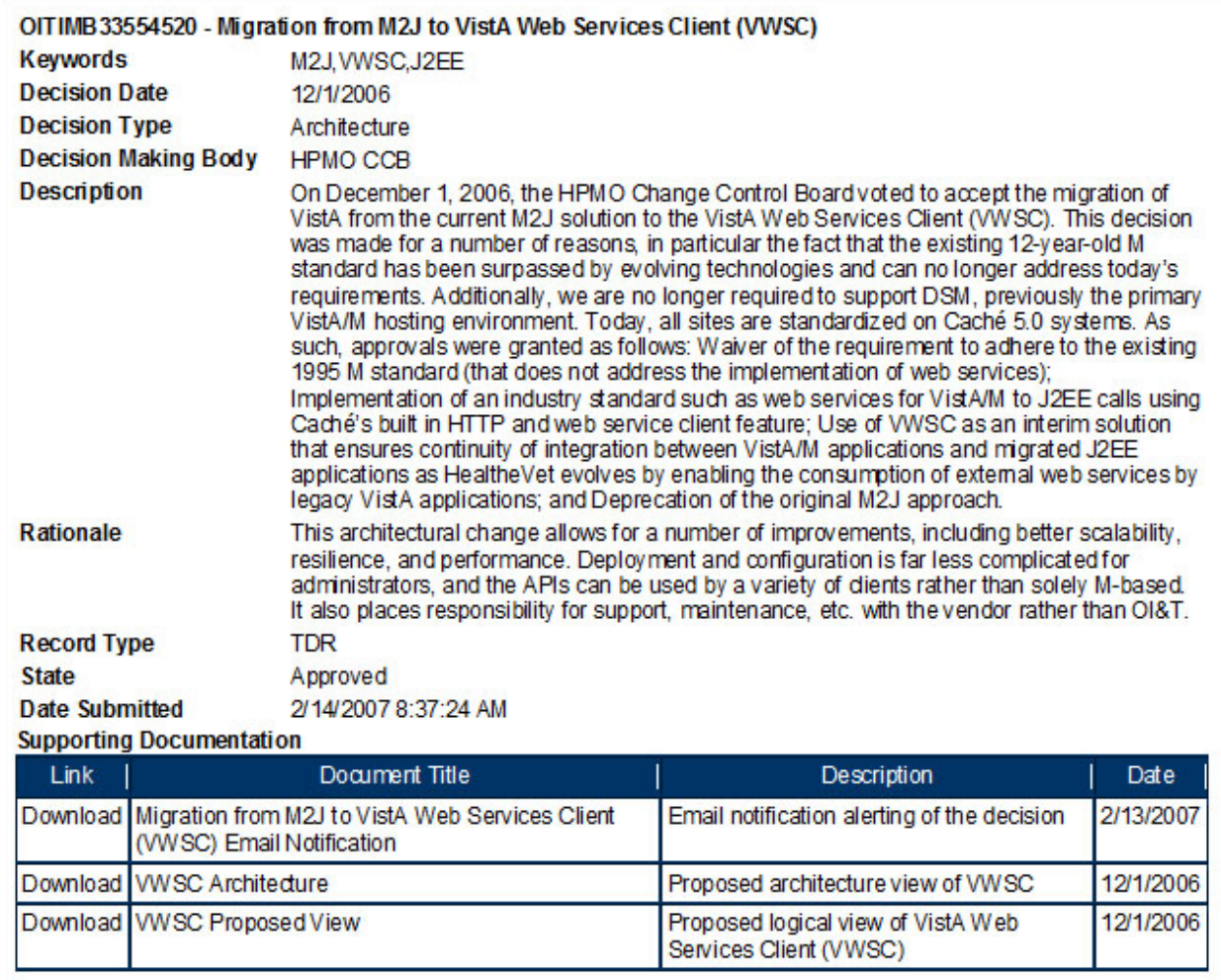

#### **Figure 3: Technical Decisions Repository Record**

The waiver granted in the technical decision above is *not* intended to be carte blanche to bypass adherence to 1995 M standard. Rather, it permits the use of *non*-standard M syntax insofar as to allow use of the underlying features of the Caché 5.0 platform to consume external Web services.

To better understand the context of the waiver, it is also useful to examine the listed supporting documentation for the technical decision (see **Figure 4** and **Figure 5**).

<span id="page-17-1"></span>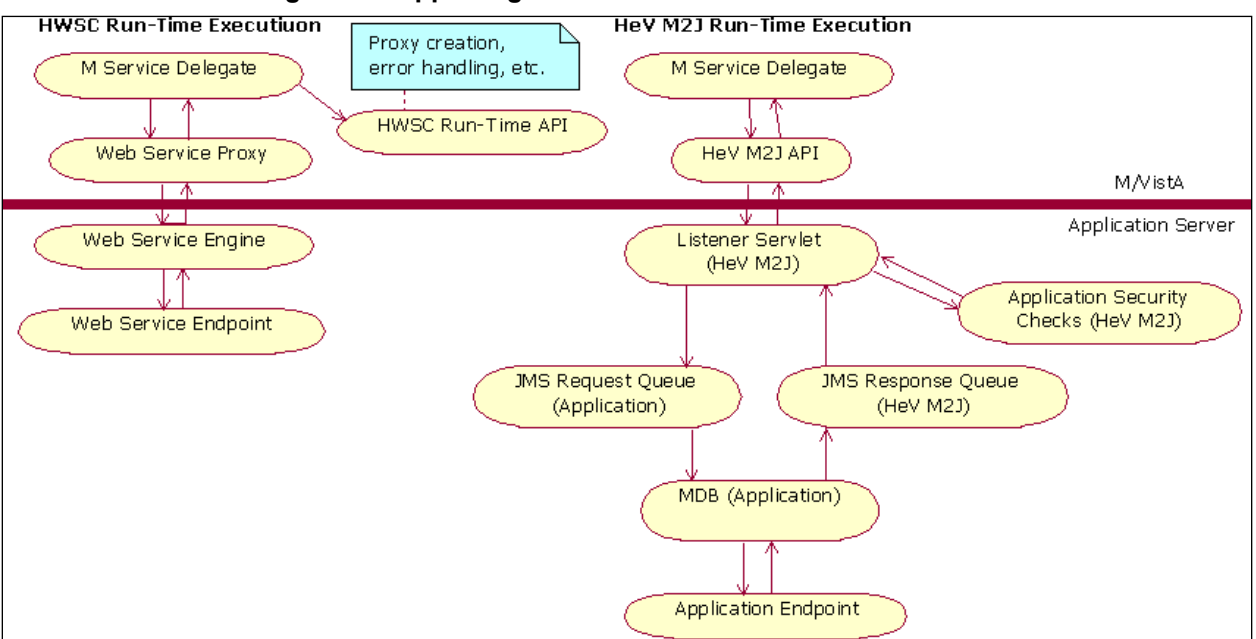

**Figure 4: Supporting Documentation: VWSC Architecture**

In [Figure 4,](#page-17-1) HWSC (the HWSC run-time API) is positioned as an adjunct to the use of Caché's Web services client functionality, but is not positioned as a wrapper around that functionality. The M-side business (service) delegate interacts directly with the Web service proxy.

<span id="page-17-0"></span>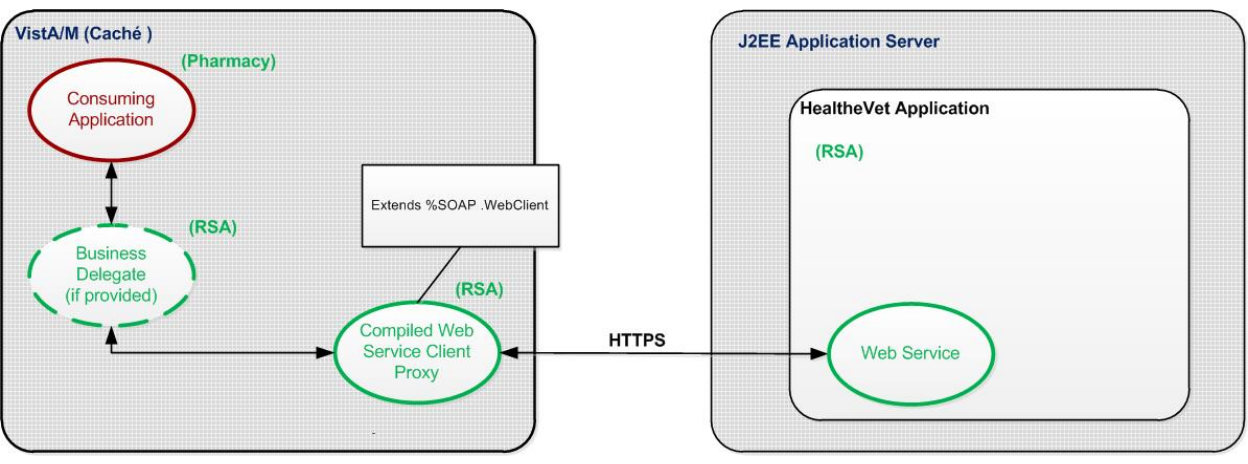

**Figure 5: Supporting Documentation: VWSC Proposed View**

Similarly in the example shown in [Figure 5:](#page-17-0)

- The external (J2EE) application providing the Web services is RSA.
- The Web service provider (RSA) also provides an (optional) M-side Web service delegate. The delegate directly invokes the compiled Caché Object Web service proxy (which extends %SOAP.WebClient).
- The actual application interested in the Web service (in this example Pharmacy) interacts with the RSA-provided business delegate to access the RSA Web service.

As such, [Figure 5](#page-17-0) captures the *recommended* model for Health*e*Vet Web service providers: that is, to provide an M-side business delegate:

- The M-side business delegate has permission via the waiver discussed above to use *non*standard M syntax (specifically, Caché Objects and Caché's Web services client functionality) in its consumption of the Web service.
- The Web service delegate should process the input values and return values, including a variety of errors, as required using Caché Objects syntax. Some of these values can also be very large (and therefore accessed via Caché stream-type interfaces).
- While the delegate needs to interact directly with Caché Objects to process the variety of input and return values, users of the business delegate should be shielded by the delegate from the *non*-standard M syntax.

## <span id="page-18-0"></span>**1.6 Securing HWSC Applications Using SSL/TLS (HTTPS)**

As of Patch XOBW\*1.0\*4, HWSC enabled the use of Secure Socket Layer/Transport Layer Security (SSL/TLS) encryption. This allows VistA applications to make Hypertext Transfer Protocol (Secure) HTTP(S) connections from VistA on all supported operating system (OS) platforms to remote HTTP(S) servers. HWSC uses a Caché library that makes HTTP or HTTPS requests. A secondary benefit of using SSL/TLS security is the use of Certificate-Based Authentication.

**REF:** For more information and configuration setup instructions, see the *HWSC 1.0 Patch XOBW\*1.0\*4 Security Configuration Guide*.

### <span id="page-18-1"></span>**1.6.1 Support for Encryption and Certificate-Based Authentication**

With the use of SSL/TLS to encrypt communication, VistA applications can make use of SSL/TLS Certificate Authentication.

i.

i.

**REF:** For instructions on setting up an HWSC application to use Certificate Based Authentication, see the "Client Certificate Authentication Configuration" section in the *HWSC 1.0 Patch XOBW\*1.0\*4 Security Configuration Guide*.

## <span id="page-19-0"></span>**1.6.2 Support for Encryption and HTTP Basic Authentication**

Support for HTTP Basic Authentication existed with the initial release of HWSC; however, username and password credentials were transported in clear text. With the use of SSL/TLS to encrypt the transmission of credentials, VistA applications also have a secured alternative to using Certificate-Based Authentication.

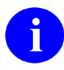

**REF:** For instructions on setting up an HWSC application to use Encryption and HTTP Basic Authentication, see the "Encryption-Only Setup" and "HTTP Basic Authentication Configuration" sections in the *HWSC 1.0 Patch XOBW\*1.0\*4 Security Configuration Guide*.

# <span id="page-20-1"></span>**2 Sample SOAP and REST Client Applications**

HealtheVet Web Services Client (HWSC) provides a sample application that demonstrates how to consume both Service Oriented Architecture Protocol (SOAP)- and Representational State Transfer (REST)-style Web services.

The HWSC sample application code functions as example/sample code, and demonstrates many aspects of calling external Web services, including:

- Parameter passing
- Return value processing
- Return values based on custom object types (SOAP)
- XML response parsing (REST)
- Timeout processing
- Error handling

i)

**NOTE:** Sample code is provided as an educational tool, and is not intended to be a template for production code.

## <span id="page-20-0"></span>**2.1 Installing the J2EE Sample Web Services EAR**

Corresponding sample J2EE-based SOAP and REST Web services are provided in an Enterprise ARchive file (EAR) in the HWSC distribution. They provide services for the Caché-based sample client applications to access and retrieve results from.

The HWSC sample application's SOAP Web services employ the XFire Web service framework; the REST Web services are servlet-based.

The Web Services Description Language (WSDL) for the sample SOAP application is imported as part of the M-side XOBT installation process for the sample Caché-based *client* application, and is used as the basis to generate Caché proxy objects for the J2EE SOAP-based Web service sample.

 $\mathbf{i}$ 

**REF:** For installation instructions, see the appendices in the *HWSC 1.0 Installation Guide*.

**REF:** For more information on how to obtain the XOBT\_1\_0\_Txx.zip distribution file, contact the OIT PD VistA Maintenance HWSC Developers (Outlook Mail Group: [OITPDVistAMaintenanceHWSCDevelopers@va.gov\)](mailto:OITPDVistAMaintenanceHWSCDevelopers@va.gov).

## <span id="page-21-0"></span>**2.2 Using the XOBT M Client Application**

The Caché-based SOAP-style Web services client application is in the following namespaces:

- XOBTWSA\*: Sample client application/business delegate caller.
- XOBTWSB\*: Sample "business delegates" for each SOAP Web service call.

HWSC also provides a sample Caché-based REST-style Web services client application, in the following namespaces:

- XOBTWRA\*: Sample client application/business delegate caller.
- XOBTWRB\*: Sample "business delegates" for each REST-style Web service call.

All *non*-M-standard Caché Object code in the application samples has been isolated into the sample business delegate routines. The sample "client application" routines (that call the business delegates) employ standard M syntax.

#### <span id="page-21-1"></span>**2.2.1 XOBT M-Side Installation**

For installation instructions, see the appendices in the *HWSC 1.0 Installation Guide*.

#### <span id="page-21-2"></span>**2.2.2 Create Web Server Entry**

In order to access the sample application's J2EE Web services, create an entry in the WEB SERVER file (#18.12) for the Web server on which they are installed, using the XOBW WEB SERVER MANAGER option and the "Add Server" action. The entry should correspond to the server on which you have installed **hwscSampleWs-1.0.0.xxx.ear**.

Use the XOBW WEB SERVER MANAGER option and the "Add Server" action in the option to enter a new entry in this file for the WebLogic server on which the sample Web service is installed.

#### **Fields / Values**

- NAME: Any value to name the target WebLogic server
- SERVER: Enter the domain name or IP address of WebLogic server
- PORT: Enter the WebLogic listener port
- STATUS: **ENABLED**

#### **Security Credentials**

- LOGIN REQUIRED: YES//
- USERNAME: Enter WebLogic username that is a member of WebLogic server's XOBW\_Server\_Proxies group
- Want to edit PASSWORD (Y/N): **Y**
- PASSWORD: Enter password associated with the WebLogic user

HealtheVet Web Services Client (HWSC) 1.0

Developer's Guide 10 October 2016

#### **Authorize Web Services**

- Select WEB SERVICE: (enter/authorize the following two Web services)
- WEB SERVICE: XOBT TESTER WEB SERVICE
- STATUS: **ENABLED**
- Select WEB SERVICE:
- WEB SERVICE: XOBT TESTER REST SERVICE
- STATUS: **ENABLED**

#### <span id="page-22-0"></span>**2.2.3 Sample Application User Interface**

A subset of the sample entry points can be executed from the XOBW WEB SERVER MANAGER option's user interface:

- PT Ping Test (PING^XOBTWSA)
- AT Array Test (GA^XOBTWSA)
- ET Echo Test (ECHO^XOBTWSA)
- SP Retrieve System Properties (SP^XOBTWSA)

A description of all actions available in the sample application user interface is provided in [Table 2.](#page-22-1)

<span id="page-22-1"></span>

| <b>Action</b>                      | <b>Description</b>                                                                    |  |  |  |
|------------------------------------|---------------------------------------------------------------------------------------|--|--|--|
| PT (Ping Test)                     | Ping the selected Web server.                                                         |  |  |  |
| AT (Array Test)                    | Return an array of text from the selected Web server.                                 |  |  |  |
| ET (Echo Test)                     | Type in a phrase to echo back from the selected Web server.                           |  |  |  |
| SP (Retrieve System<br>Properties) | Retrieve the set of java system properties from the selected Web<br>server.           |  |  |  |
| DE (Show Demographics)             | Display information about the selected Web server (name, address,<br>port and status) |  |  |  |

**Table 2: Sample Application UI Actions**

To access the "samples" user interface:

- 1. Select option: XOBW WEB SERVER MANAGER.
- 2. Select Action: **Test Server**.
- 3. Select your server entry.
- 4. Select any of the options to run.

HealtheVet Web Services Client (HWSC) 1.0

Developer's Guide **11** October 2016

<span id="page-23-2"></span>

|                           | Web Server Tester                       | Jun 07, 2007@16:04:56  |    |                               | Page: 1 of | 1 |
|---------------------------|-----------------------------------------|------------------------|----|-------------------------------|------------|---|
|                           |                                         | WEB SERVER: VHAISFZZZC |    |                               |            |   |
|                           |                                         | Demographics           |    |                               |            |   |
|                           |                                         |                        |    |                               |            |   |
|                           | NAME: VHAISFZZZC                        |                        |    |                               |            |   |
|                           | SERVER: vhaisfzzzc                      |                        |    |                               |            |   |
|                           | PORT: 7111                              |                        |    |                               |            |   |
|                           | STATUS: ENABLED                         |                        |    |                               |            |   |
|                           |                                         |                        |    |                               |            |   |
|                           | Select Action/Test to Perform on Server |                        |    |                               |            |   |
| PT                        | Ping Test                               |                        |    | SP Retrieve System Properties |            |   |
| AΤ                        | Array Test                              |                        | DE | Show Demographics             |            |   |
| ET.                       | Echo Test                               |                        |    |                               |            |   |
| Select Item(s): $0$ uit// |                                         |                        |    |                               |            |   |

**Figure 6: Sample Application Screen and Options**

#### <span id="page-23-0"></span>**2.2.4 Ping the SOAP Tester Web Service from Caché**

Perform the following steps to ping the remote "test" Web server:

- 1. Select option: XOBW WEB SERVER MANAGER.
- 2. Select action: **Test Server**.
- 3. Select your server entry.
- 4. Select sub-action: **Ping Test**.
- 5. Successful result: "Response: Ping Successful!"

### <span id="page-23-1"></span>**2.2.5 Demonstrating Server Lookup Keys: XOBT SAMPLE SERVER Lookup Key**

The server lookup XOBT SAMPLE SERVER security key is installed by the XOBT KIDS build, but is *not* associated with a particular Web server by default.

To determine the Web server against which to access the sample Web services, the XOBT sample applications first see if a Web server has been associated with the XOBT SAMPLE SERVER lookup security key. The XOBT sample applications only prompt the end-user to specify a Web server if the lookup keyserver association is *not* defined. Similarly, applications using HWSC can define their own server lookup keys, and avoid hard-coding a particular Web server file entry name.

To associate a server with the XOBT SAMPLE SERVER security key, use HWSC's Lookup Key Manager, accessed through the Web Server Manager:

- 1. Use the **XOBW WEB SERVER MANAGER** option to call up the HWSC Web Server Manager.
- 2. Select the **LK** action to access the Lookup Key Manager.
- 3. Select the **EK** (Edit Key) action to edit the XOBT SAMPLE SERVER security key.
- 4. Associate it with the server on which you have installed the sample Web service.
- 5. Run the XOBT sample applications again. Web service calls are automatically made against the associated server.

## <span id="page-24-0"></span>**2.3 Sample Client Application Entry Points**

The tags in the XOBTWSA\*/XOBTWRA\* routines invoke a single, corresponding Web service operation in the J2EE-based tester Web service and display the results. Each call takes a one parameter, which can be either empty ("") or the name of a server in the WEB SERVER file (#18.12). If empty, you are prompted to select a Web server against which to run the option.

You can test connectivity by executing any of the following tag^routines and invoking SOAP-style calls (^XOBTWSA):

- PING
- ECHO
- ARRIN
- GA
- SP
- EI
- EIVO
- ECHOEIVO
- **EILIST**
- SENDXML

Additional SOAP-style calls (^XOBTWSA1):

- DOI
- BOOLEAN
- FLOAT
- DOUBLE
- INT
- SHORT
- LONG
- DATE
- CAL
- TIMEOUT
- RETRY

REST-style calls (^XOBTWRA):

- PING
- SAMPLE
- GA
- EI
- EILIST

Additional REST-style calls (^XOBTWRA1):

- DICTGET
- DICTPOST
- DICTLST

To invoke ALL SOAP-style calls: **ALL^XOBTWSA1**

To invoke ALL REST-style calls (except DICTPOST): **ALL^XOBTWRA**

## <span id="page-26-0"></span>**2.4 Rebuilding the J2EE Sample Web Service Project**

The distribution zip file's "**sample-prj**" folder contains an ANT-buildable version of the sample Tester Web service. You can optionally modify and rebuild the service as follows:

- 1. Check that ANT is set up on your system.
- 2. Ensure your JAVA\_HOME environment variable is set to a JDK 1.4 location.
- 3. In the unzipped "**sample-prj**" folder, copy or rename "**uncommon-build.properties.template**" to "**uncommon-build.properties**".
- 4. Edit the two file location properties to point to "scratch" locations on your system for the files generated by the build.
- 5. Update the WEBLOGIC.DIRPATH property to point to a WebLogic home on your system.
- 6. In the unzipped "**sample-prj**" folder, from the command line, run ANT (no arguments necessary).
- 7. If the build is successful, the files are built in the location you specified in the HWSC.DIST.PATH property.

# <span id="page-27-0"></span>**3 VistA M-Side Development Guide**

## <span id="page-27-1"></span>**3.1 Platform Considerations**

#### <span id="page-27-2"></span>**3.1.1 Caché-Specific Considerations**

You should be aware of the following limitations in Caché, which you may encounter working with Web services:

- **Caché Object Property Length—**Any one Caché Object property is restricted to a length of 32K (e.g., Service Oriented Architecture Protocol [SOAP] client input parameter and response classes). This is important if you want to return a long string as the return value of a SOAP call (e.g., an XML document), or pass a long (>32K) string as an input parameter. However, a workaround to overcome this limitation is discussed in ["Manually Modify SOAP Client Proxies to](#page-32-0)  [Overcome Length Limits.](#page-32-0)"
- **Length of REST-Style Returned Data—**Because HealtheVet Web Services Client (HWSC) returns the response to a Representational State Transfer (REST)-style Web service in a Caché stream, there is no immediate limit on the length of the data that can be returned by a single call. Of course, the larger the data that is returned, the longer it takes to process the return value.
- **System Memory Maximum—**The sum of the memory used by all objects and partition variables cannot exceed the system maximum. The maximum varies from system to system, but is currently set to 2 megabytes at most VA production sites. This is mostly an issue for SOAP calls, since results are automatically returned as a Caché object in memory. (For REST calls, the results are returned in an instance of the %Net.HttpResponse class, but large input values could also cause a problem.) The workaround discussed in ["Manually Modify SOAP Client Proxies to](#page-32-0)  [Overcome Memory Limitations"](#page-32-0) can also help avoid exceeding memory partition size in some cases.
- **Package Name Length—**Package names for Caché classes (including the generated Port classes and SAX parser handlers) are limited to 31 characters in length.
- **Unique Class Names—**Within a Caché package, each class name *must* be unique within its first 25 characters
- **No Punctuation in Caché Identifiers—**Punctuation characters, including underscores and hyphens, are not allowed in Caché identifiers, like class names. This becomes an issue when proxy classes are generated based on Java class names: classes are still generated, but punctuation is stripped. This can cause interoperability issues when interacting with the classes on the Java side that still have punctuation in their names. We *recommend* using UpperCamelCase for Web service names.
- **Lack of Full HTTP 1.1 Support—**Caché fully supports HTTP 1.0, but does not fully support HTTP 1.1. This should be adequate for almost all Web services interactions. However, a few small issues can crop up (e.g., the HTTP "Host" header is *not* required to contain the port number in HTTP 1.0).

### <span id="page-28-0"></span>**3.1.2 WebLogic 8.1-Specific Considerations**

You should be aware of that when returning very large result sets (e.g., 10 megabytes or more) with Web services, the J2EE server may drop the http connection. This happens when the client (Caché) cannot read in the data stream fast enough to complete the transmission within WebLogic 8.1's http "Duration" value. This value has a maximum of 120 seconds, and can be set in the WebLogic console under:

#### **server | Protocols | http | Duration**

WebLogic interprets the lack of completion as an inactive http connection, and drops the connection at the specified duration limit.

## <span id="page-28-1"></span>**3.2 How to Consume a SOAP-Style Web Service**

## <span id="page-28-2"></span>**3.2.1 Compile WSDL into Caché Proxy Classes (SOAP)**

To build a Web service client to access a Web service other than the HWSC sample, in your development account, call GENPORT^XOBWLIB to:

- Import your Web service's Web Services Description Language (WSDL) by running the Caché SOAP client wizard. This creates proxy classes for communicating with your Web service.
- Create an entry for your Web service in the WEB SERVICE file (#18.02).

When running GENPORT^XOBWLIB, you need to supply the following as input parameters:

- Name for the WEB SERVICE file entry to be created.
- File system location of your WSDL file (accessible from the Caché install account).
- Caché package name to use for the compiled proxy classes.
- Resource to HWSC to use for availability checks on the Web service (optional).

Once completed successfully, you can write M code that calls HWSC APIs to access your Web service.

**REF:** For more details on the GENPORT^XOBWLIB API, see the ["\\$\\$GENPORT^XOBWLIB\(\):](#page-43-2)  [Import/Register Web Service from WSDL"](#page-43-2) section.

HealtheVet Web Services Client (HWSC) 1.0

 $\mathbf{i}$ 

#### **Mainline (SOAP)**

Once the WSDL is imported/client proxy classes created, your code needs to perform the following main steps to invoke and consume a Web service:

- 1. Get the name of the Web server entry in the WEB SERVER file (#18.12) on which to call the Web service. For simplicity's sake, in the example in [Figure 7](#page-29-1) the Web server name ("VHASERVER1") is hard-coded; for production code, you can instead use th[e \\$\\$SNAME4KY^XOBWLIB\(\): Retrieve](#page-57-0)  [Server Name Associated with](#page-57-0) a Server Lookup Key API and have your install sites associate a "server lookup key" with a specific Web server entry at install-time.
- 2. Set an error trap.
- 3. Get Web service proxy object for a specific Web server and Web service.
- 4. Invoke Web service proxy methods on Web service proxy object to invoke methods on the remote Web service.

For example, the code in [Figure 7](#page-29-1) invokes a doPing method on the MYAPP WEB SVC Web service, and writes out the result:

#### **Figure 7: Code to invoke a doping method**

```
NEW MYPROXY,$ETRAP
; -- set error trap
SET $ETRAP="DO ERROR^MYRTN" ; to catch/process errors
; -- obtain client proxy object (replace hard-coded server name ref
    w/ dynamic retrieval, or site param, or etc.)
SET MYPROXY=$$GETPROXY^XOBWLIB("MYAPP WEB SVC","VHASERVER1")
; -- call web method
WRITE !,"Ping result: ",MYPROXY.doPing()
```
REF: For complete details of the \$\$GETPROXY^XOBWLIB API, see the "VistA M-Side API [Reference"](#page-41-0) section.

### <span id="page-29-0"></span>**3.2.2 Passing Input Parameters to Web Services (SOAP)**

The HWSC sample applications demonstrate the use of a variety of "IN"-type input parameter types, including:

- Standard Web service data types (string, short, int, float, double, boolean, dateTime, etc.).
- Arrays of standard data types (using Caché's %ListOfDataTypes object).
- Service-defined complex types compiled as classes from WSDL.

## <span id="page-30-0"></span>**3.2.3 Processing Web Service Return Types (SOAP)**

Web service methods return a single object as the method return value. The HWSC sample applications demonstrate retrieving and processing a variety of return types, including:

- Standard Web service return types (string, short, int, float, double, boolean, dateTime, etc.).
- Collections of standard return types.
- Service-defined complex types compiled as classes from WSDL.
- Collections of complex types compiled as classes from WSDL.

## <span id="page-30-1"></span>**3.2.4 Large Result Sets (SOAP)**

The role in the enterprise architecture currently envisioned for Web services, particularly for M/VistA systems accessing Health*e*Vet systems, is to handle requests in "end-user-is-waiting-for-a-response" scenarios. Web service invocations are typically made in real time, synchronously. To match the enduser-is-waiting scenario, their results sets should be of a size that can be assembled and returned in a reasonable amount of time.

For all other VistA-to-J2EE calls (e.g., bulk transfers of data, asynchronous messaging, guaranteed delivery), the responsibility for handling requests falls instead to the messaging infrastructure and use of the interface engine.

There are gray areas (e.g., when a large result set is created on the J2EE server), but the end-user is only expected to look at small portion of the query results before making a decision and moving on. In this case, a J2EE pattern called Value List Handler can be used with Web services<sup>[1](#page-30-2)</sup> and HWSC. Optimizing the implementation of a Value List Handler is query-specific. Essentially the implementer of the pattern Caché's the query results on the server and chunks the return value of any single call into a subset of the query results.

In any case, with Caché and SOAP, there are unavoidable consequences to creating large requests and returning huge query result sets, without chunking the requests or results into smaller sets first before sending/returning them. Large requests and responses can cause timeouts and impact server resources on both the sender and receivers sides, and impact overall reliability because:

- The size of data send or returned may exceed the memory size of the Cache partition (client) or the Java virtual machine (JVM) (server). For Caché, at most VA production sites at the time of writing, two megabytes of RAM is dedicated to each M process partition.
- While receiving a large request, the J2EE server may drop the http connection if the duration of the request, or request size exceeds configurable limits.
- While returning a large result set, the J2EE server may drop the http connection if the client (Caché) *cannot* read in the data stream fast enough.

<span id="page-30-2"></span><sup>1</sup> Lechiki, Alois and Kruse, Thomas, *Handling Large Database Result Sets*, WebLogic Journal, volume 3 issue 6, http://wldj.syscon.com/read/45563.htm.

## <span id="page-31-0"></span>**3.2.5 Timeouts (SOAP)**

The client timeout is the amount of time the Caché Web services client waits for a Web service invocation to return over http before aborting. By default, the client timeout is set to 30 seconds in the current Caché implementation used by the HWSC development team (although M administrators can also set a different, per-web-server default timeout).

To explicitly set the client timeout (overriding the system and per-server default settings), use the Timeout property on the Caché Web service proxy object in one of the following ways:

- SET XOBPROXY.Timeout=60
- SET XOBPROXY.Timeout=XOBPROXY.Timeout\*2

(The second technique is probably the preferred one, because the site may have already adjusted the default timeout to factor in any local environment situations.)

If a timeout occurs, an error is returned to the calling code. With the current Caché implementation used by the HWSC development team, a Caché object error is returned with its error code set to code #5922 ("Timed out waiting for response").

You can use the TIMEOUT^XOBTWSA sample application call to experiment with timeout behavior.

### <span id="page-31-1"></span>**3.2.6 How to Export an M Business Delegate (SOAP)**

Assuming that your application is planning to export an M business delegate, it should export the following items:

- WSDL file for the Web service (separate from the KIDS transport file)
- M business delegate routines to consume the Web service (in the KIDS transport file)
- Post-init routine (in the KIDS transport file) that calls \$\$GENPORT^XOBWLIB to:
	- o Import the WSDL file.
	- o Create an entry in the WEB SERVICE file (#18.02).
	- o Create the Web service proxy class.

You can examine HWSC's KIDS post-init routines – XOBTPST and XOBWPST (and the "Install Questions" section of the XOBT and XOBW KIDS build definitions) to see how they handle prompting and reading files from the host file system.

### <span id="page-32-0"></span>**3.2.7 Manually Modify SOAP Client Proxies to Overcome Memory Limitations**

The InterSystems Web service development team has noted that to overcome the 32K length limitation of String result values in its SOAP clients (and to avoid overflowing partition memory), generated proxy classes can be manually modified to use Cache streams for %String data types.

The Caché WSDL compiler automatically compiles all WSDL string return values in the proxy classes as %Library.String, even though they could also be compiled as Caché stream types. Therefore, all string return type objects are subject to the current 32K-length restriction. But a string return type (on the Web service side) is exactly what many Web services would use to return an XML document result (that can exceed 32K, or in some cases even exceed the memory partition size).

The developer can modify the return type in the generated proxy class for a given Web service method to %GlobalCharacterStream in place of %Library.String:

- 1. Change the method return type from %Library.String to %GlobalCharacterStream in the generated port proxy class.
- 2. Recompile the port proxy class; this causes other generated proxy classes to be re-compiled.
- 3. Modify the business delegate code to read the result off of a Caché stream.

The modified class should work correctly, but the (string) return value is placed by Caché into a stream, overcoming normal memory limits.

This same approach can also work for %String input parameter types, which can help if large input parameter strings are expected (e.g., a large XML document as an input parameter).

**NOTE:** An alternative workaround in HWSC for long XML documents is to make a REST call rather than a SOAP call.

#### **3.2.7.1 Disadvantages of Manual Modification**

Possible disadvantages, or issues to consider, with manually editing the generated classes, include:

- During the development cycle, whenever the WSDL changes and classes are generated, developers need to remember to manually restore the modifications to the generated classes.
- The application needs to export the generated Caché Object proxy classes as a package component (as opposed to something generated upon install). Export would be in a separate XML file.
- WEB SERVICE file (#18.02) entry needs to be created or installed on target systems separately from WSDL import, since WSDL is only imported at development time. The REGSOAP^XOBWLIB API can be used to do this.

**NOTE:** For normal situations, HWSC *recommends* that applications exporting a Web service client, do so by exporting their WSDL and using the \$\$GENPORT^XOBWLIB call to generate

HealtheVet Web Services Client (HWSC) 1.0

Ť.

 $\mathbf{i}$ 

client classes on the target install systems (as opposed to exporting the compiled proxy delegate classes themselves).

## <span id="page-33-0"></span>**3.3 How to Consume a REST-Style Web Service**

### <span id="page-33-1"></span>**3.3.1 Mainline (REST)**

To invoke and consume a REST-style Web service, an application needs to perform the following main steps:

- 1. Get the name of the Web server entry in the WEB SERVER file (#18.12) on which to call the Web service. For simplicity's sake, in the example below the Web server name ("MY SERVER") is hardcoded; for production code, you can instead use the \$\$SNAME4KY API and have your install sites associate a "server lookup key" with a specific Web server entry at install-time.
- 2. Set an error trap.
- 3. Get a REST proxy object for a specific REST-style Web server and Web service.
- 4. Invoke either the Get or Post proxy method(s) on Web service proxy object to invoke methods on the remote Web service.
- 5. Process the result (e.g., parse the result if it an XML document).

For example, the following M function accesses a Ping resource on the MYAPP REST SVC REST-style service, using an HTTP GET, and writes out the result:

#### **Figure 8: Sample M function that accesses a Ping resource**

```
PING ; -- access a Ping response using REST-style Ping service
; resource: <http://server/context>/Ping 
 NEW MYREST,PINGRES,MYERR,$ETRAP,X,XOBSTAT,XOBREADR,XOBREAK 
 ; -- set error trap 
 SET $ETRAP="DO PINGEH^MYRTN" 
  ; -- get client REST request object 
  SET MYREST=$$GETREST^XOBWLIB("MY REST SERVICE","MY SERVER") 
  ; -- retrieve the resource; execute HTTP GET method 
  IF $$GET^XOBWLIB(MYREST, "/Ping",.MYERR) DO 
  . ;invoke Cache parser 
  . SET XOBSTAT = ##class(%XML.TextReader).ParseStream(MYREST.HttpRespons 
e.Data,.XOBREADR) 
  . IF ($$STATCHK^XOBWLIB(XOBSTAT,.MYERR)) DO 
  . . SET XOBREAK=0 FOR QUIT:XOBREAK!XOBREADR.EOF!'XOBREADR.Read() DO 
 . . . IF (XOBREADR.NodeType = "element"),(XOBREADR.LocalName = "PingRes 
ponse") DO 
  . . . . IF XOBREADR.MoveToContent() DO 
  . . . . . SET PINGRES=XOBREADR.Value 
  . . . . . SET XOBREAK=1 
  . WRITE !!, "Ping Result: ",PINGRES 
 OUTT
PINGEH ; -- error trap handler for PING
  ; … display error, unwind error trap, set $ECODE="", etc. 
  QUIT
```
There are some alternate paths that could be taken. For example, the Get method could be called on the REST HTTP request object (%NET.HttpRequest) directly, rather than by using the \$\$GETREST^XOBWLIB wrapper. The main advantage to using the \$\$GETREST^XOBWLIB wrapper is being able to take advantage of built-in error detection and error trap triggering.

In addition, the above code serves as a mixture of both "business delegate" and "business delegate consumer" code, in that it both kinds invoke the Web service and display the results to the end-user. The HWSC sample application's business delegate and business delegate consumer code, on the other hand, are cleanly separated.

REF: For complete details of each XOBWLIB API, see the ["VistA M-Side API Reference"](#page-41-0) section.

## <span id="page-35-0"></span>**3.3.2 Parsing XML Responses (REST)**

<span id="page-35-3"></span>Suppose the XML response for the example in **Figure 8** looks like:

#### **Figure 9: Sample XML response**

```
<?xml version="1.0" encoding="UTF-8" ?>
```

```
<PingResponse>Ping Successful!</PingResponse>
```
There are several ways to parse documents, including:

- Use Caché's SAX parser:
	- o Call %XML.TextReader methods (parsing is accomplished by traversing a Document Object Model (DOM)-like but mostly forward-only representation of the document – *InterSystems' recommended approach*.
	- o Extend %XML.SAX.ContentHandler (parsing is done via a SAX interface).
	- $\circ$  Call %XML. Reader (parsing is accomplished via a mapped correlation between the XML document and a Caché Object).
- Use the Kernel MXML parser (parsing is done via a SAX interface).

For parsing implementation examples, see the business delegate (XOBTWRB\*) code used for the RESTstyle Web service clients in the HWSC sample application.

### <span id="page-35-1"></span>**3.3.3 Timeouts (REST)**

To set the client timeout, set the Timeout property on the request object returned by the \$\$GETREST^XOBWLIB() call.

#### <span id="page-35-2"></span>**3.3.4 How to Export an M Business Delegate (REST)**

Assuming that your application is planning to export an M business delegate to access a REST Web service, it should export the following items via KIDS:

- M business delegate routines to consume the REST Web service.
- A KIDS post-init M routine that:
	- o Calls th[e REGREST^XOBWLIB\(\): Register a REST Service Definition](#page-48-2) API to create an entry in the WEB SERVICE file (#18.02).
	- o (Optionally) calls th[e \\$\\$SKEYADD^XOBWLIB\(\): Add a Server Lookup Key](#page-56-2) API to add a server lookup key.

## <span id="page-36-0"></span>**3.4 How to Handle Errors (SOAP and REST)**

Handling errors is an intrinsic part of working with a distributed communication mechanism such as Web services. With Caché Objects and Web service calls, there are additional error processing duties beyond simply checking \$ZERROR and \$ECODE. Some errors can happen at the Caché Objects level, others can be returned as SOAP faults or HTTP errors. Still others occur at the standard M level. Because of this, HWSC is providing a set of utilities to encapsulate and organize the following types of errors:

- Standard M error
- Caché Objects error
- SOAP fault (SOAP)
- HTTP error (REST)
- HWSC "fault"/Dialog entry

Handling errors in Web service calls involves setting an error trap, writing the error handler code, and determining in that code whether to continue or quit. The specifics of the error handling code can depend in part on whether you are coding an application calling a Web service directly, a business delegate, or an application calling a business delegate.

#### <span id="page-36-1"></span>**3.4.1 Business Delegate Level**

A business delegate may want to do some processing on the error, but still preserve it so it can also be handled by the actual caller. If so, the business delegate should set up an error handler as follows:

- 1. "New" \$ETRAP (but not \$ESTACK).
- 2. Set \$ETRAP=error handler routine for the business delegate context.

The business delegate's error handler routine, provided as a pair with business delegate, should:

- 1. Take corrective action if desired:
	- Process the error condition in the partition and create the HWSC error object:
		- o For SOAP calls, call \$\$EOFAC^XOBWLIB to create the HWSC error object.
		- o For REST calls, if the call is made via \$\$GET^XOBWLIB and \$\$POST^XOBWLIB, check first to see if the HWSC error object has already been created, in the error variable specified in the call to \$\$GET or \$\$POST. Check. If not, call \$\$EOFAC create it.
	- Examine the error object directly (using Caché Object syntax) and decide how to handle and perform any other action appropriate for the error handler.
	- Optionally, call ZTER^XOBWLIB to record the error in Kernel error trap.
- 2. Return control to the caller:

Call UNWIND^%ZTER to quit back to the caller of the business delegate.

HealtheVet Web Services Client (HWSC) 1.0

Developer's Guide 25 October 2016

## <span id="page-37-0"></span>**3.4.2 Application (Caller to Business Delegate) Level**

The application calling a Web service business delegate may want to handle the error itself without necessarily aborting program execution and returning control to Kernel. If so, the calling application should set up an error handler as follows:

- 1. "New" \$ETRAP.
- 2. "New" \$ESTACK to establish a new error context before invoking the Web service or business delegate.
- 3. Set \$ETRAP to an error handler routine for the current error context that of your application.

The caller's error handler routine, provided by the caller, should:

- 1. Take corrective action, if desired:
	- Call ERRDISP^XOBWLIB to display the HWSC error object values (if preserved/returned by business delegate) to the end-user (if in roll & scroll mode).
	- Call ERR2ARR^XOBWLIB to decompose the HWSC error object (if preserved/returned by business delegate) into an array, examine it without using Caché Object syntax, and decide how to handle it.
- 2. Resume processing and/or return control to the caller:
	- Clear the error stack by setting \$ECODE="" and continue processing in the error handler (and eventually QUIT back to Kernel).
	- Call UNWIND^%ZTER to immediately quit back to Kernel.

### <span id="page-37-1"></span>**3.4.3 REST Error Handling Options**

Depending on how you invoke your GET and POST calls, you can increase the convenience of error trapping. In particular:

- If your code calls the GET^XOBWLIB or POST^XOBWLIB wrapper methods for your gets and posts, error processing for all error types is built-in automatically, by default. If an error is encountered, it is processed into a xobw.error object, and an error trap is forced.
- If instead your code calls the Get or Post methods directly on the xobw.RestRequest object, you are responsible for capturing the %Library.Status return value and the HTTP status code, and for processing them to see if an error occurred during the call.

### <span id="page-38-0"></span>**3.4.4 Automatic Retries**

A sample call is provided to demonstrate the use of error trapping to automatically retry a SOAP call a specific number of times. This can be useful if you are expecting to encounter service failures of a shortlived, transient nature. See RETRY^XOBTWSB1 (business delegate) and RETRY^XOBTWSA1 (caller application) for sample code that retries a SOAP call based on trapping a specific type of error. Similar code can be used to retry REST calls as well.

Factors to consider when deciding whether to wrap Web service method invocations in retry code include:

- Is the Web method idempotent? Can it be retried safely without worry of causing duplicate transactions?
- Is the type of failure likely to be resolved on a retry (e.g., connectivity problem), or does it require client attention/intervention (e.g., application-level error such as "Employee with this ID already exists")?

## <span id="page-38-1"></span>**3.5 Troubleshooting**

• To display the most recent error information:

```
DO $System.OBJ.DisplayError(%objlasterror)
```
• To see set of Caché objects instantiated in the partition:

```
DO $SYSTEM.OBJ.ShowObjects("d")
```
• To view the contents of Web service messages being sent to and from your service, use a packet-level TCP-IP trace/viewer tool. The tool should allow you to see the actual message requests and responses in their entirety as Cache sends and receives them over TCP.

# <span id="page-39-0"></span>**4 Java-Side Considerations**

## <span id="page-39-1"></span>**4.1 SOAP vs. REST Usage Scenarios**

When building Web services to be consumed by Caché applications, you can choose to build either a Service Oriented Architecture Protocol (SOAP)- or Representational State Transfer (REST)-style Web service. In some cases, one type of call (SOAP or REST) can be more advantageous when accessed via a Caché -based client.

- **Automatic Parsing of Responses—**Caché's SOAP client automatically parses an XML SOAP response and returns the results as a Caché object. No XML parsing is necessary by the consuming application.
- **Sending Long Responses (e.g., a long XML document)**—Caché client object properties (generated by its Web Services Description Language [WSDL] compiler) are currently limited to 32K. So the return of an XML document in a String property, for example, cannot exceed 32K. REST-style calls, on the other hand, use a stream on the Caché side, so there is no theoretical limit to the length of the response.
- **Parsing Responses Manually—**A REST-style service allows a Caché client to manually parse the response as an XML document. With SOAP-style services, on the other hand, Caché automatically parses the response, which it returns to the client as an object.
- **Standards—**SOAP is a formal (and complex) standard. REST is more of an architectural style (although at the http level it is based on the http standard).
- **Self-Documenting**—SOAP services are self-documenting via their WSDL. REST-style services are *not* currently self-documenting.

# <span id="page-39-2"></span>**4.2 Supporting HWSC Availability Checking**

HealtheVet Web Services Client (HWSC) provides an M-based console for M system managers to check if a particular Web service is available through HWSC. It does this by making a HTTP GET call on some resource hosted by the Web service. It deems the service available if it gets a HTTP 200 status code in return.

When registering a Web service, you can pass in a parameter that tells HWSC what resource to make the availability check on.

## <span id="page-39-3"></span>**4.2.1 SOAP Web Service**

For a SOAP Web service, you might configure the resource to be something the Web service makes available via HTTP GET (e.g., "?wsdl"). This depends in part on your Web service framework.

## <span id="page-39-4"></span>**4.2.2 REST Web Service**

For a REST Web service, you might configure the resource to be something that is always available if your service is up, but that does not cause any significant processing. You can also add an explicit

HealtheVet Web Services Client (HWSC) 1.0

Developer's Guide 28 October 2016

resource to your Web service for availability checking. (The XOBT sample does this for example, adding "/available" as an explicit availability checking resource.)

# <span id="page-41-0"></span>**5 VistA M-Side API Reference**

## <span id="page-41-1"></span>**5.1 HWSC Caché Classes**

#### **Table 3: HWSC Caché "Public Use" Classes**

<span id="page-41-3"></span>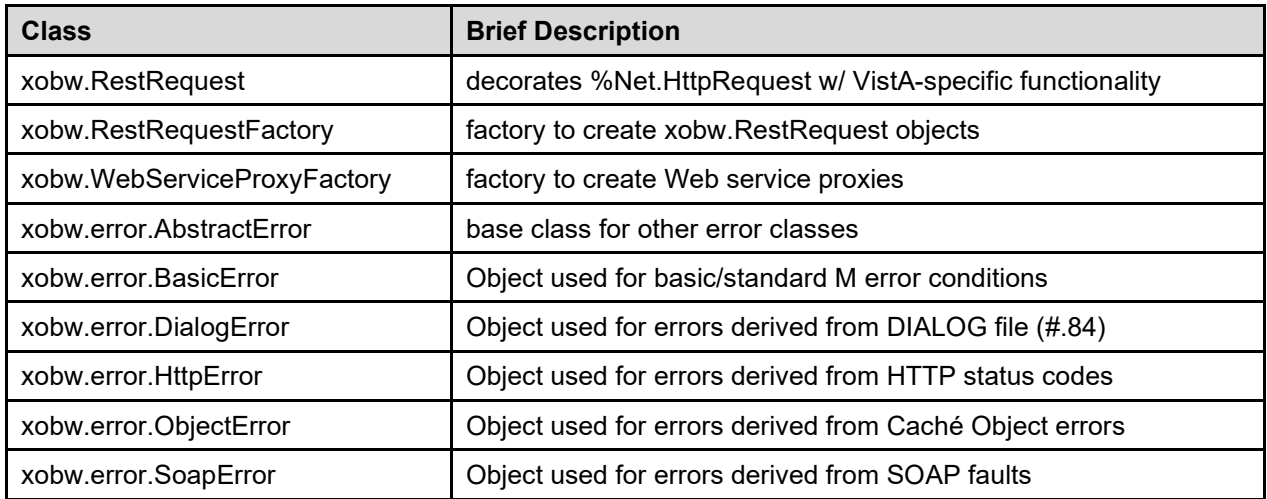

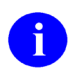

**REF:** See Caché's online "Documatic" documentation to access class-specific documentation for the above "public use" classes, post-HWSC installation.

## <span id="page-41-2"></span>**5.1.1 Accessing Caché "Documatic" for HWSC Caché Classes**

For more information on each HealtheVet Web Services Client (HWSC) error class, see the online "Documatic" documentation to access the class-specific documentation. To do this, either:

1. Right-click on the class in Caché Studio and select "Show Class Documentation."

Or:

Right-click on the Caché cube in the system tray.

- 2. Choose "Documentation" on a local or remote Caché instance where HWSC is installed.
- 3. Choose "Class Reference Information" from the Caché "Documentation Home Page" list of documentation.
- 4. At the top of the left navigation pane in the "Caché Documatic" documentation, select the appropriate "Classes in" namespace that contains the HWSC classes.
- 5. In the left navigation pane, navigate the package structure to the "xobw.error" node. Documentation for each of the five error classes is provided there.

## <span id="page-42-0"></span>**5.2 HWSC APIs Overview**

All the HWSC APIs listed in the [Table 4](#page-42-1) are tags in the XOBWLIB routine.

<span id="page-42-1"></span>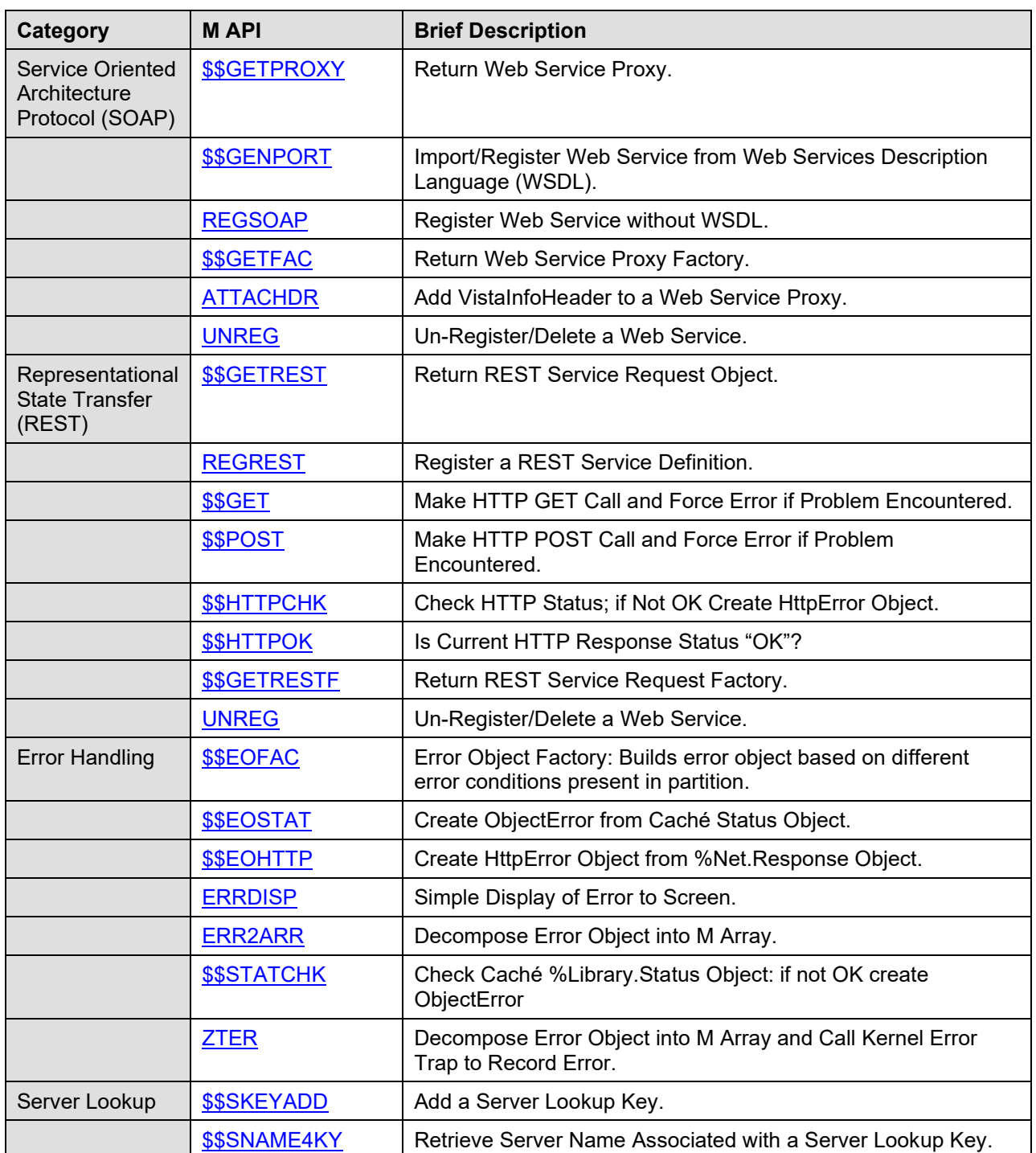

#### **Table 4: HWSC APIs**

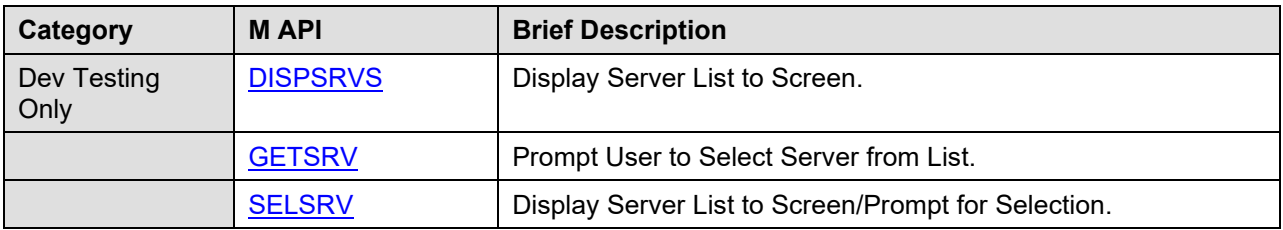

## <span id="page-43-0"></span>**5.3 SOAP-Related APIs**

This section describes the HWSC SOAP-related APIs.

#### <span id="page-43-1"></span>**5.3.1 \$\$GETPROXY^XOBWLIB(): Return Web Service Proxy**

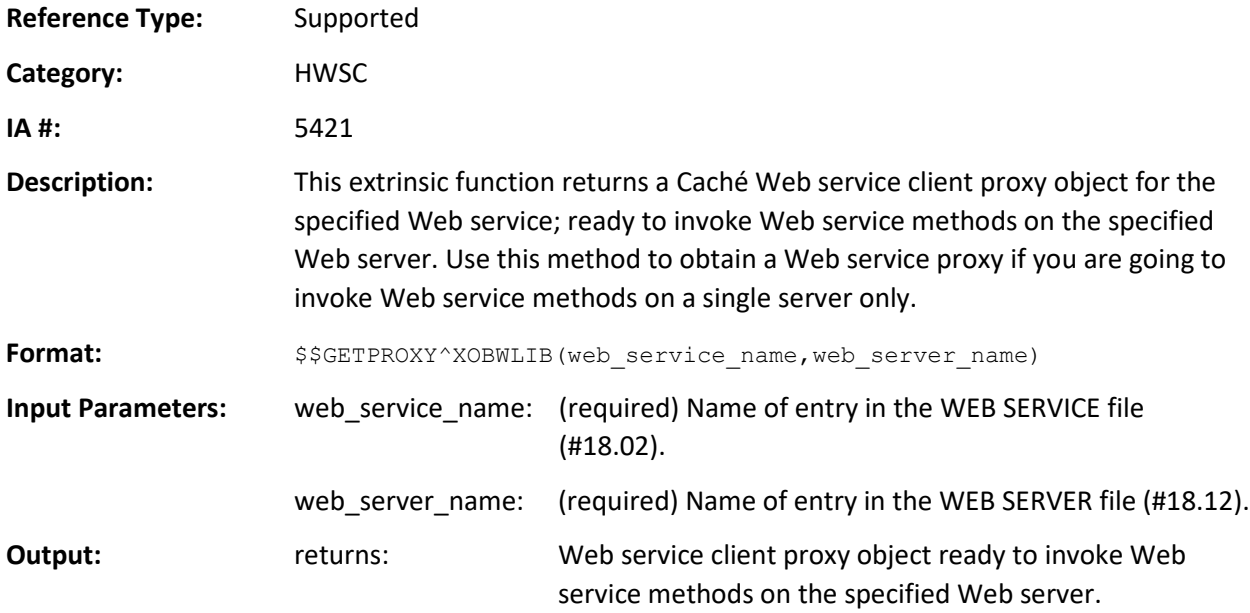

#### <span id="page-43-2"></span>**5.3.2 \$\$GENPORT^XOBWLIB(): Import/Register Web Service from WSDL**

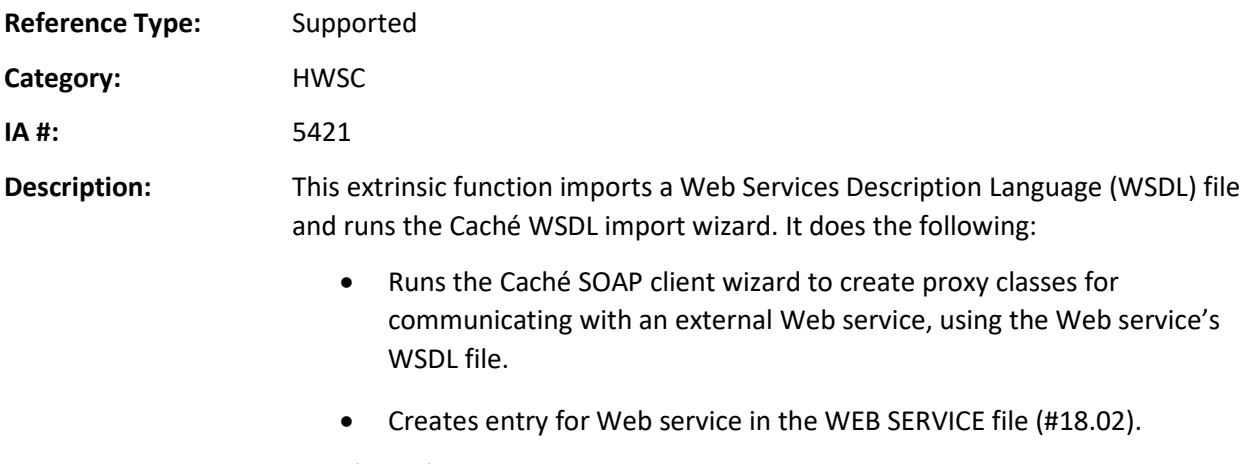

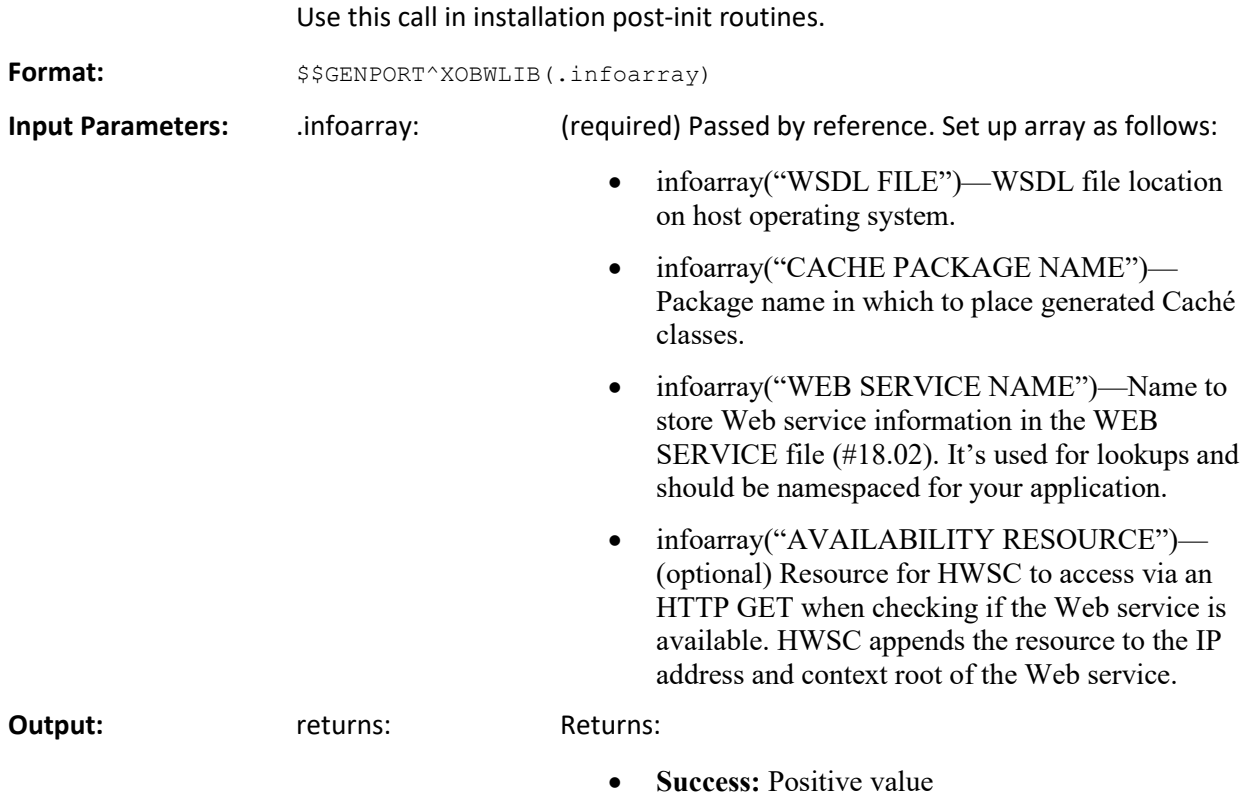

• **Failure:** 0^failure description

#### **5.3.2.1 Example**

The following example shows a *successful* creation of an entry for the WEB SERVICE file (#18.02):

```
SET MYARR("WSDL FILE")="c:\temp\mywsdl.wsdl"
SET MYARR("CACHE PACKAGE NAME")="mypackage"
SET MYARR("WEB SERVICE NAME")="ZZMY WEB SERVICE NAME"
SET MYARR("AVAILABILITY RESOURCE")="?wsdl"
SET XOBSTAT=$$GENPORT^XOBWLIB(.MYARR)
```
## <span id="page-45-0"></span>**5.3.3 REGSOAP^XOBWLIB(): Register Web Service without WSDL**

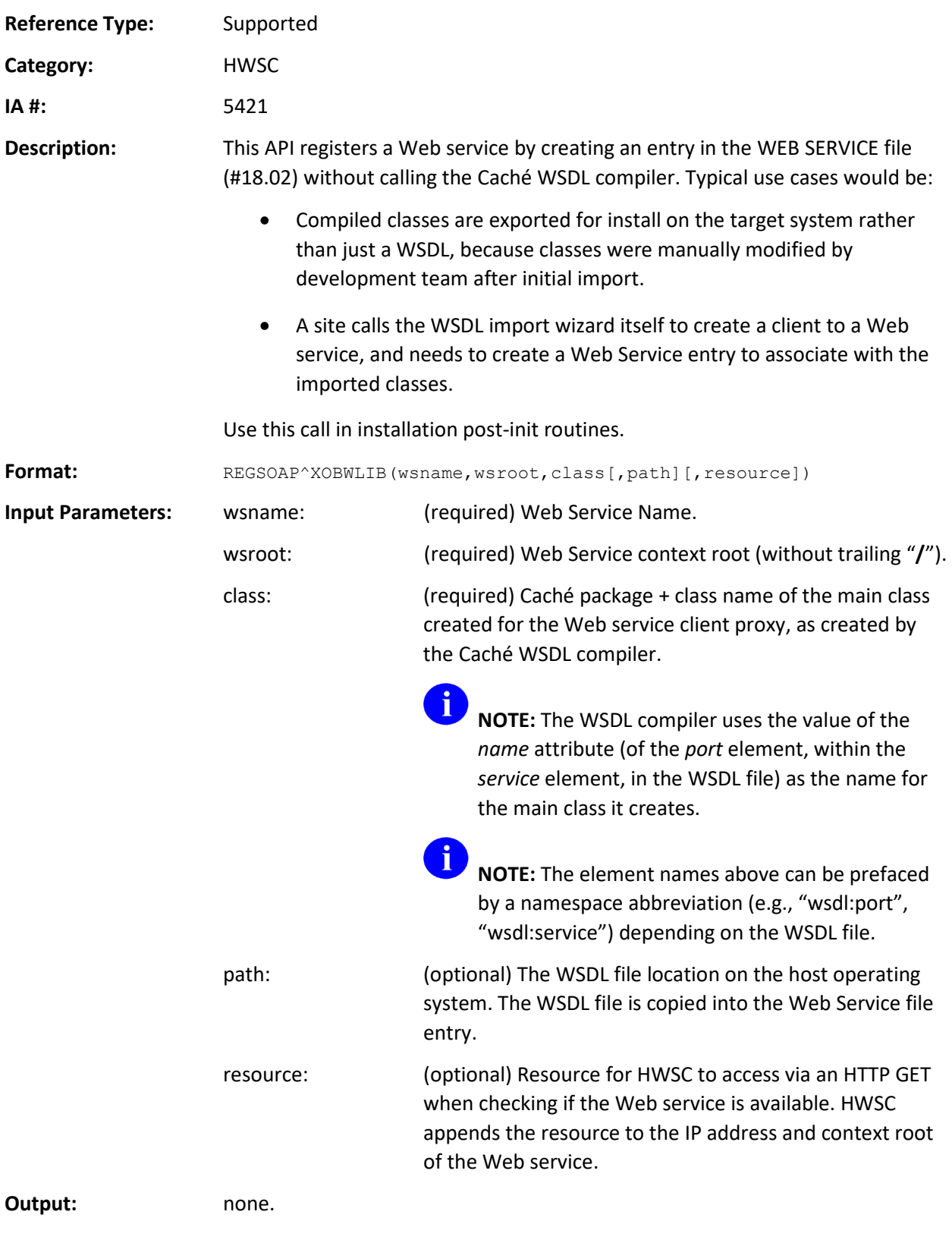

#### **5.3.3.1 Example**

DO REGSOAP^XOBWLIB("ZZMY WEB SERVICE NAME",

```
 "myContextRoot","myPackage.myServiceProxyClassName")
```
#### <span id="page-46-0"></span>**5.3.4 UNREG^XOBWLIB(): Un-Register/Delete a Web Service**

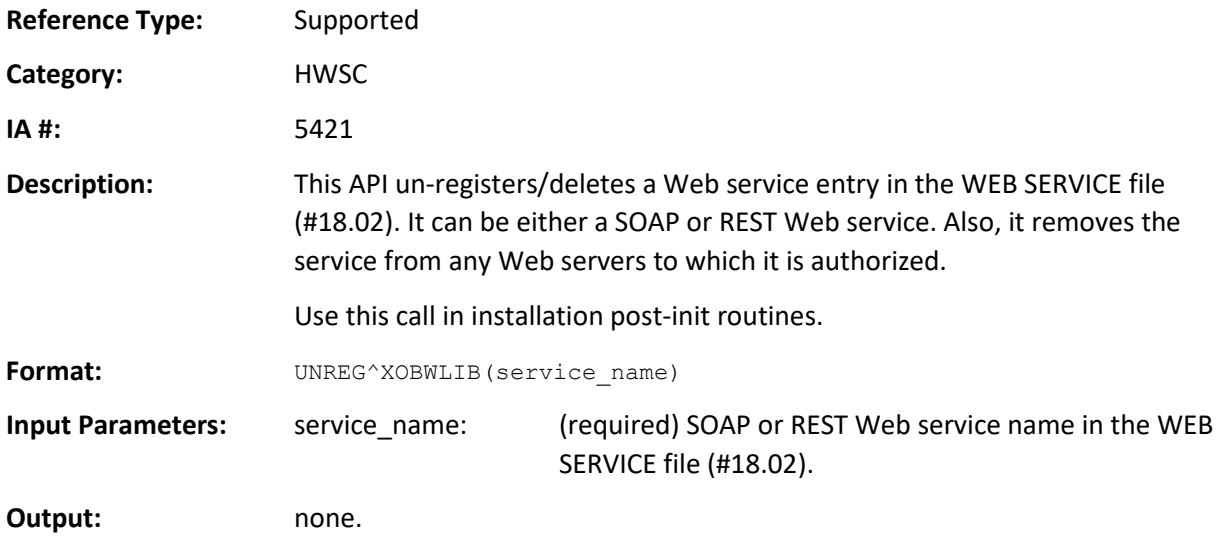

## <span id="page-46-1"></span>**5.3.5 \$\$GETFAC^XOBWLIB(): Return Web Service Proxy Factory**

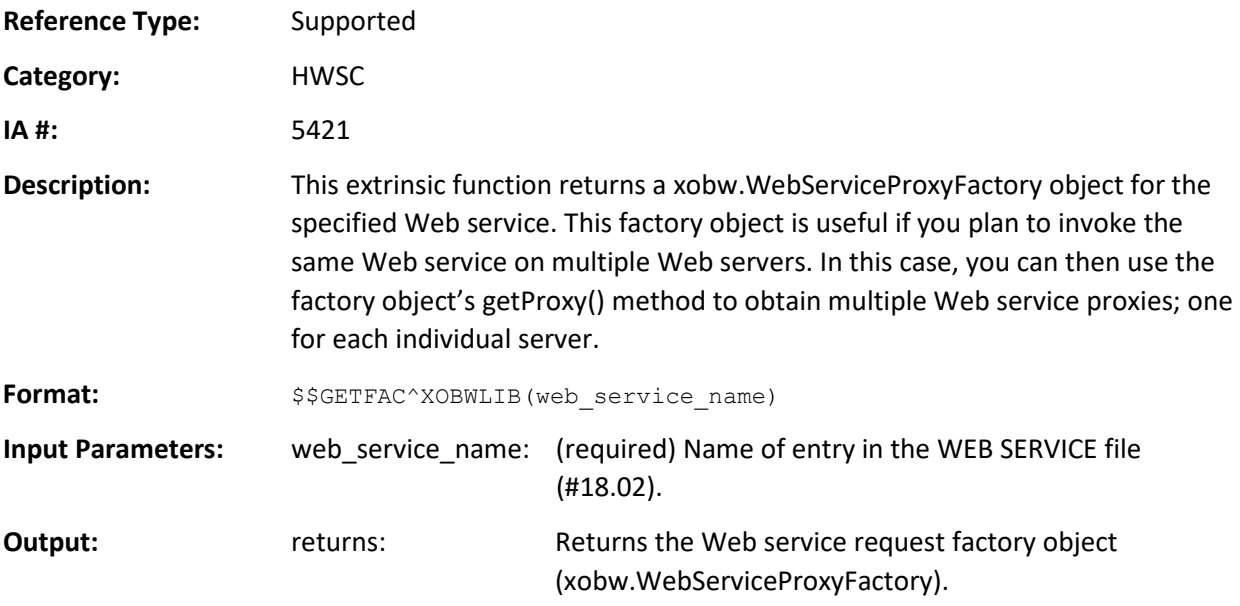

## <span id="page-47-0"></span>**5.3.6 ATTACHDR^XOBWLIB(): Add VistaInfoHeader to a Web Service Proxy**

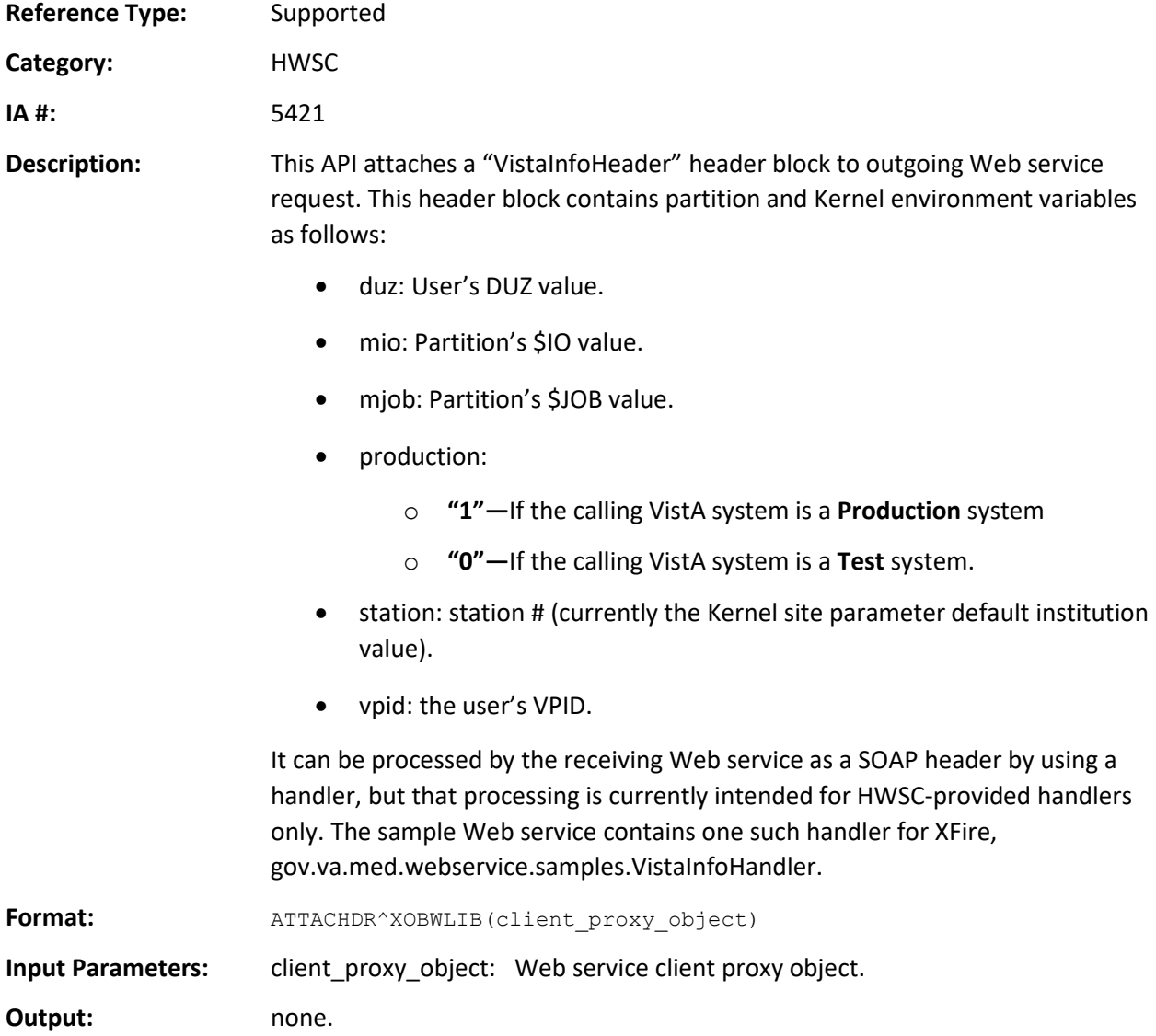

## <span id="page-48-0"></span>**5.4 REST-Related APIs**

This section describes the HWSC REST-related APIs.

## <span id="page-48-1"></span>**5.4.1 \$\$GETREST^XOBWLIB(): Return REST Service Request Object**

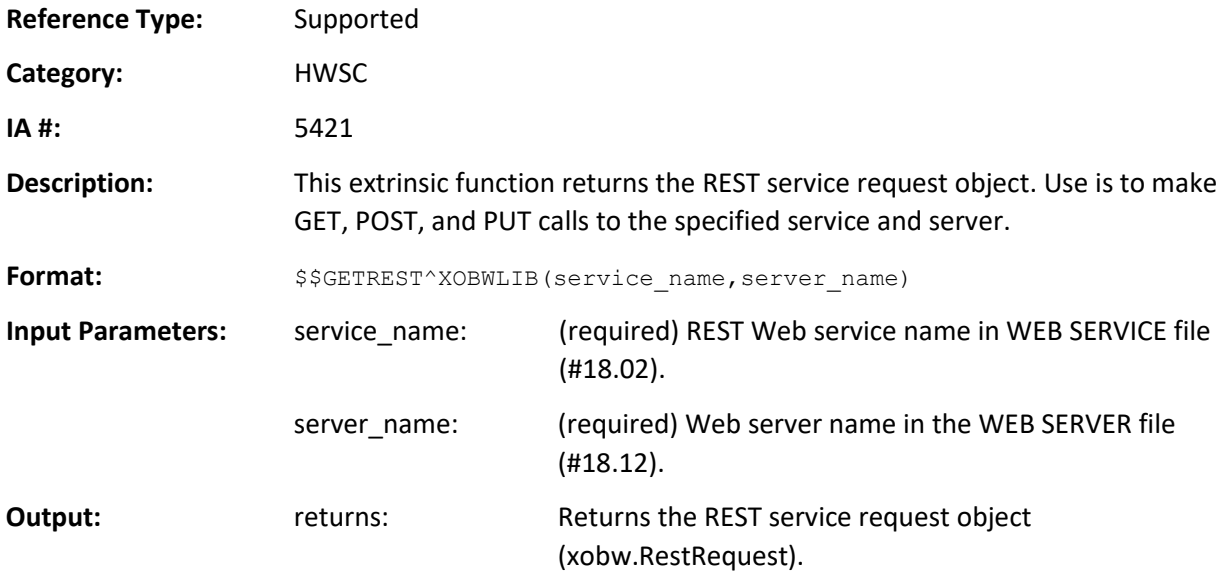

## <span id="page-48-2"></span>**5.4.2 REGREST^XOBWLIB(): Register a REST Service Definition**

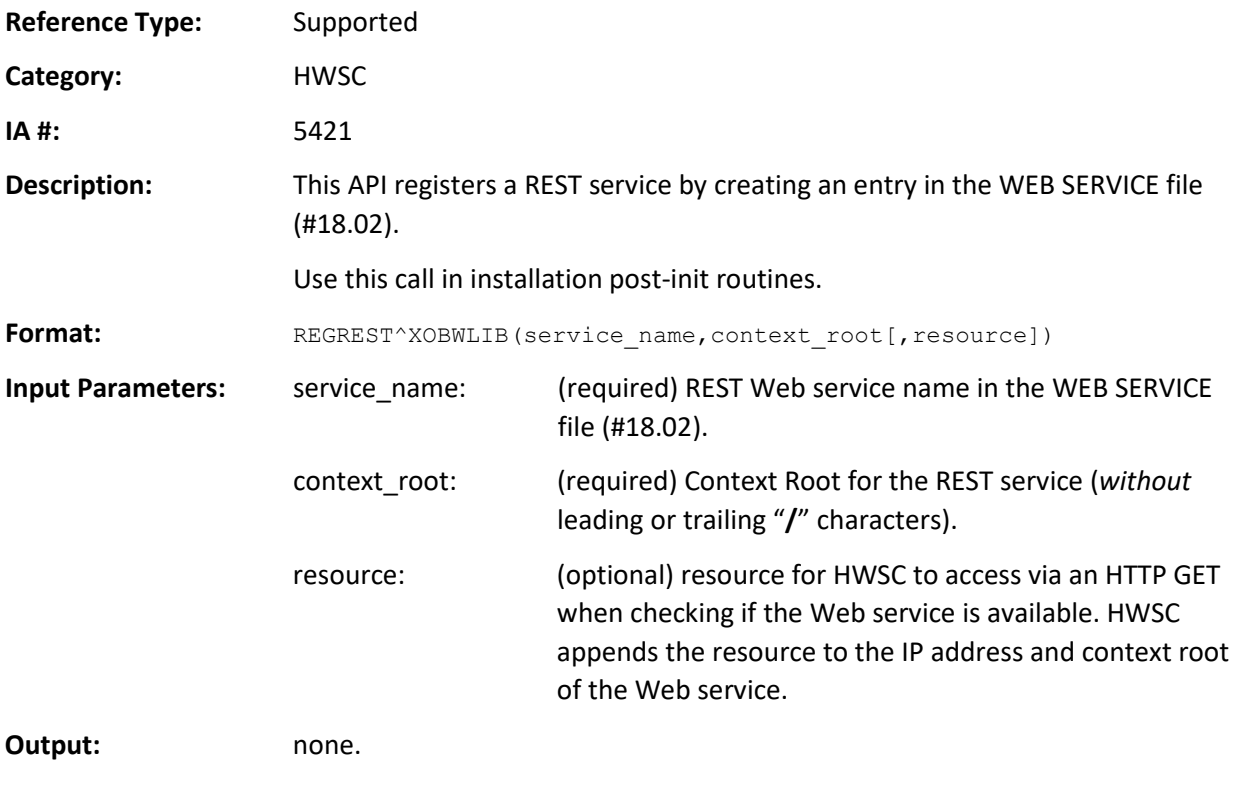

## <span id="page-49-0"></span>**5.4.3 \$\$GET^XOBWLIB(): Make HTTP GET Call and Force Error if Problem Encountered**

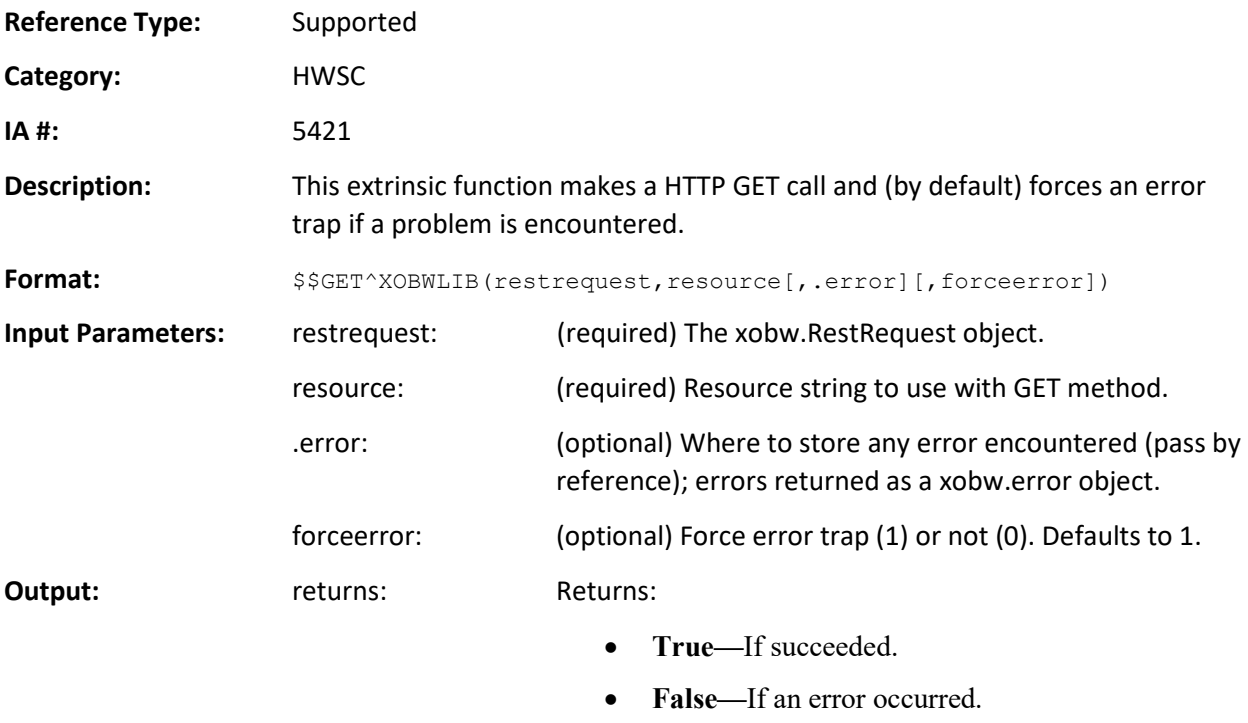

Ð

**NOTE:** If forceerror is set to 1, a \$ECODE is thrown and the return value QUIT is never reached.

## <span id="page-49-1"></span>**5.4.4 \$\$POST^XOBWLIB(): Make HTTP POST Call and Force Error if Problem Encountered**

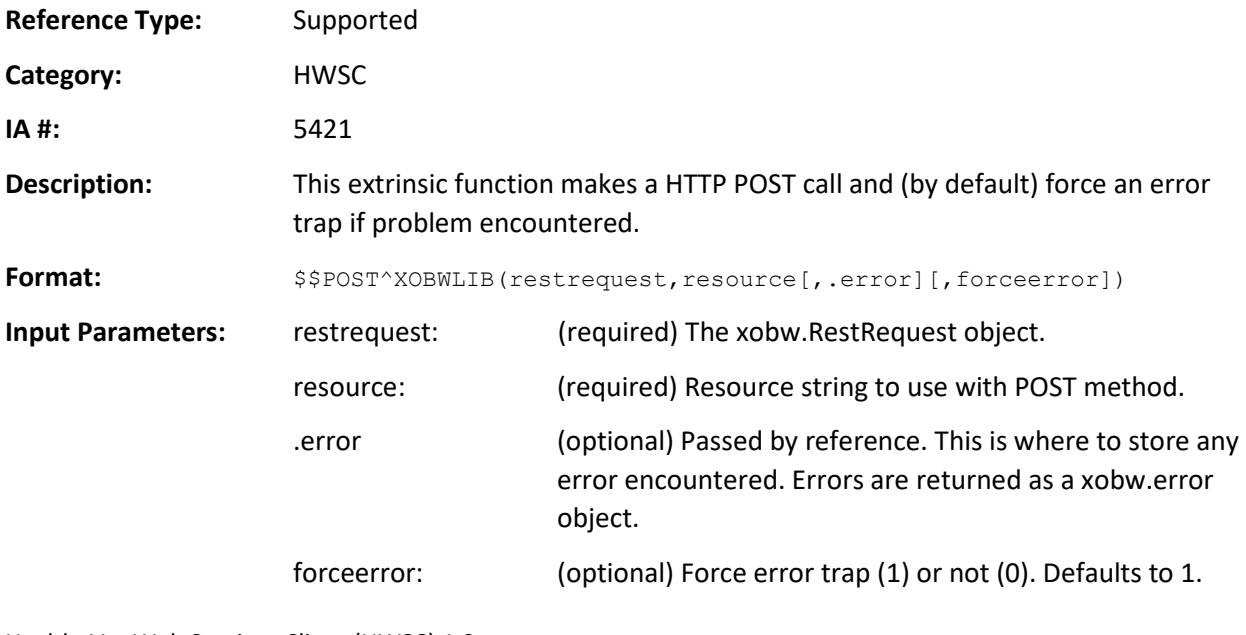

**Output:** returns: Returns:

- **True—**If succeeded.
- **False**—If an error occurred.

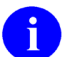

**NOTE:** If forceerror is set to 1, a \$ECODE is thrown and the return value QUIT is never reached.

## <span id="page-50-0"></span>**5.4.5 \$\$HTTPCHK^XOBWLIB(): Check HTTP Status; if Not OK Create HttpError Object**

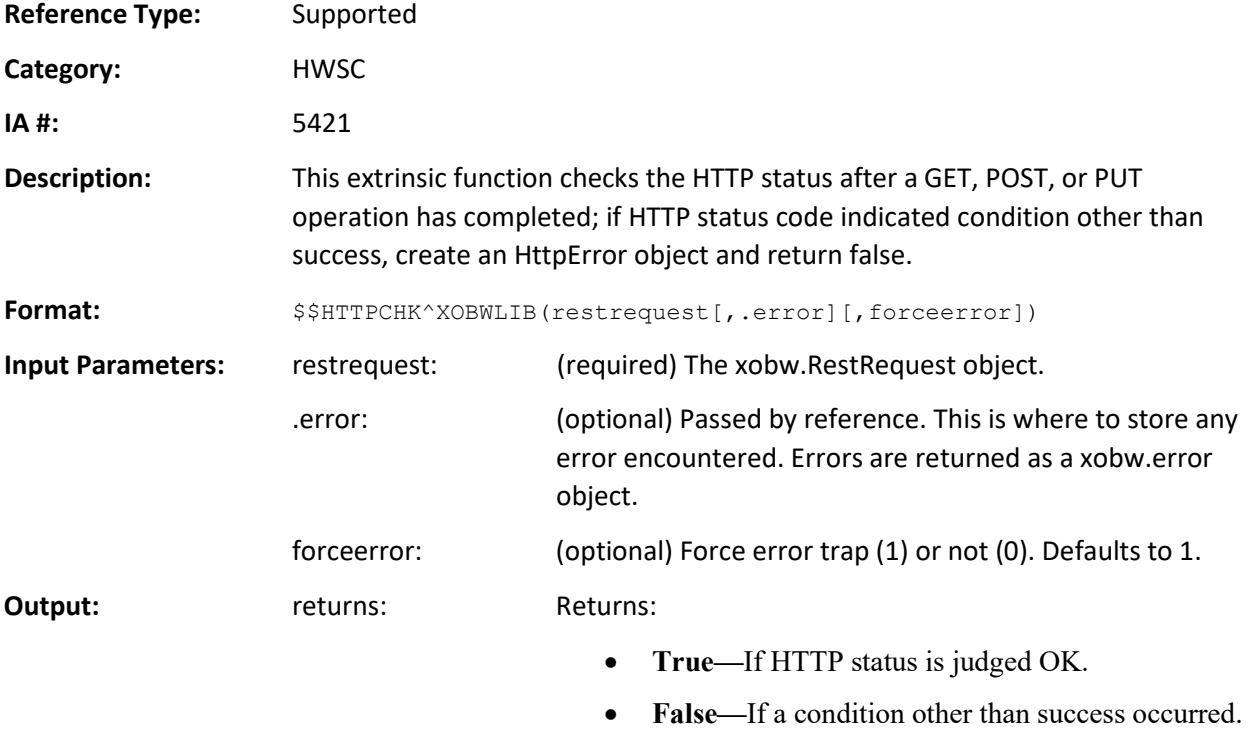

**NOTE:** If forceerror is set to 1, a \$ECODE is thrown and the return value QUIT is never reached.

HealtheVet Web Services Client (HWSC) 1.0

A

## <span id="page-51-0"></span>**5.4.6 \$\$HTTPOK^XOBWLIB(): Is Current HTTP Response Status "OK"?**

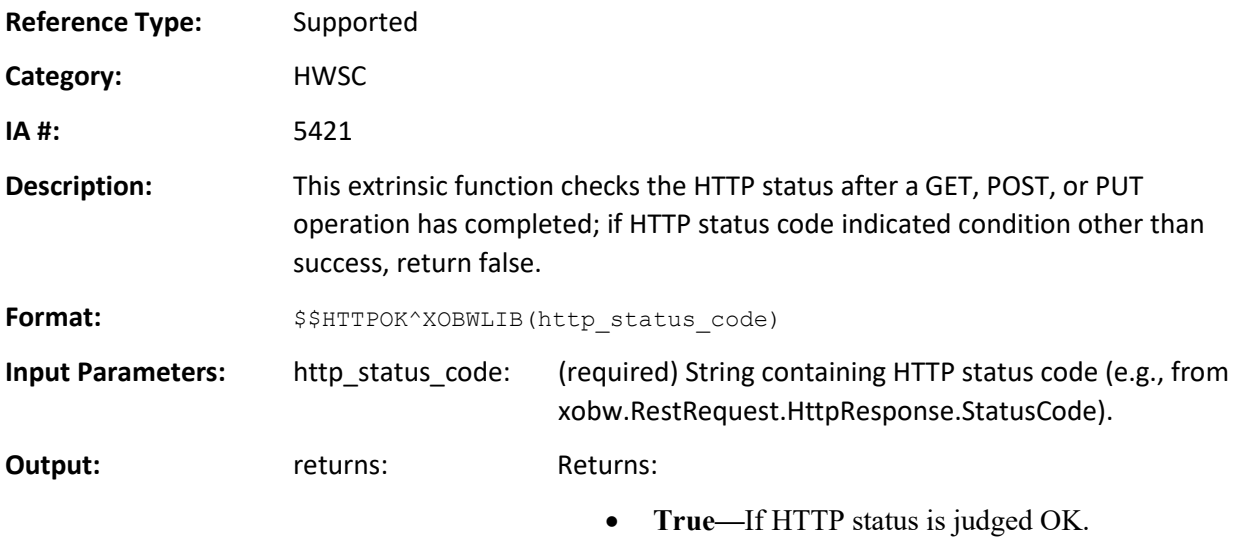

• **False—**If a condition other than success occurred.

### <span id="page-51-1"></span>**5.4.7 \$\$GETRESTF^XOBWLIB(): Return REST Service Request Factory**

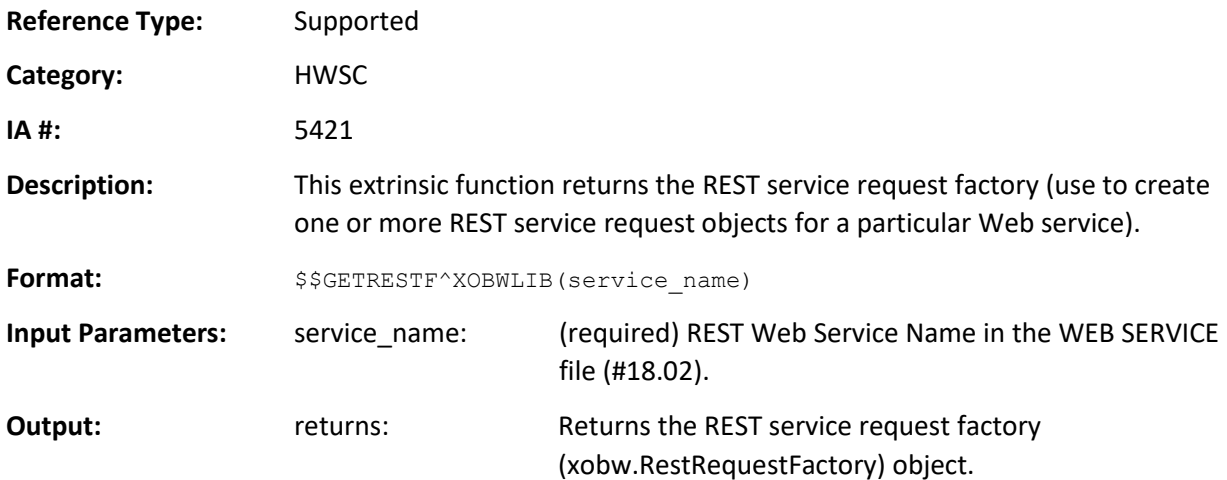

## <span id="page-52-0"></span>**5.5 Error Handling APIs**

This section describes the HWSC error handling APIs.

## <span id="page-52-1"></span>**5.5.1 \$\$EOFAC^XOBWLIB(): Error Object Factory**

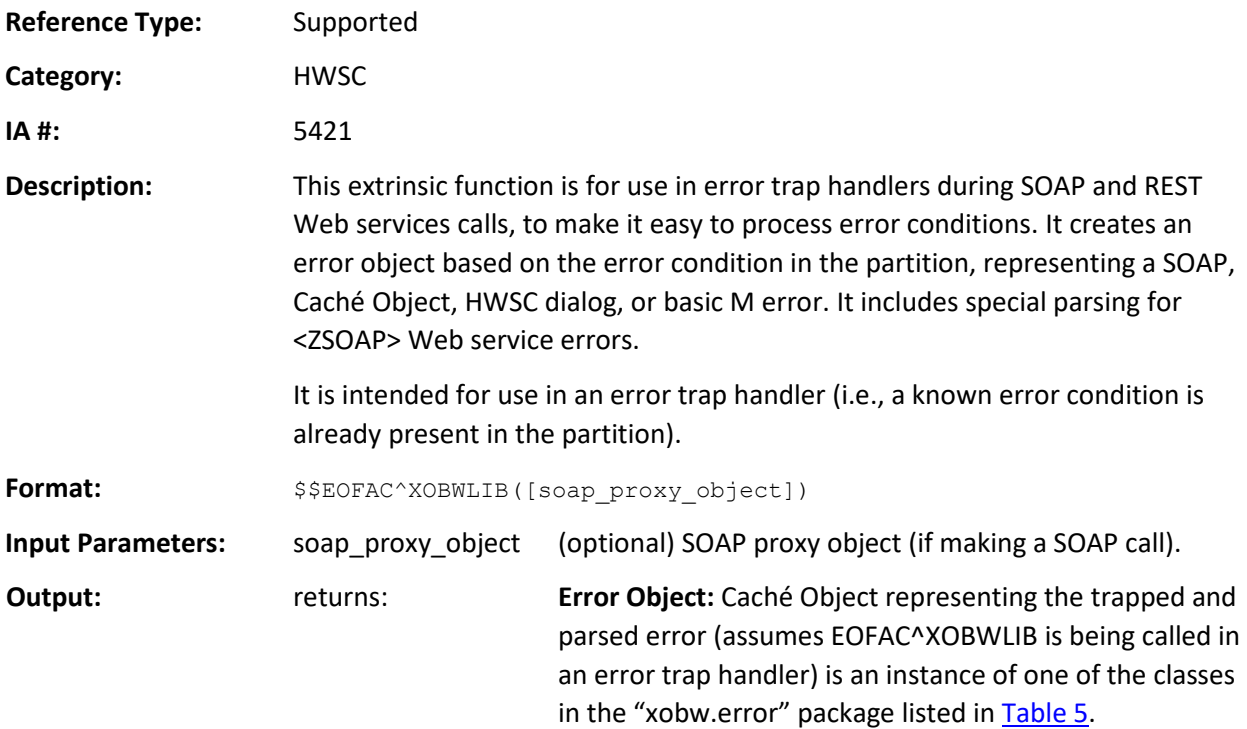

<span id="page-52-2"></span>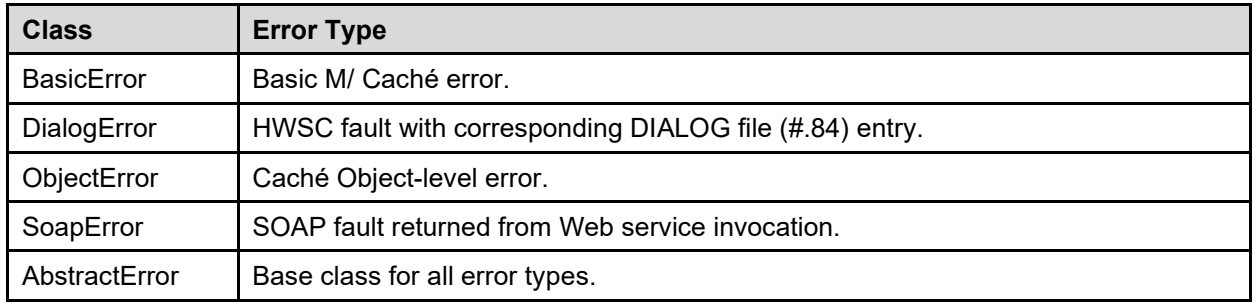

#### **Table 5: Classes in the "xobw.error" package**

The type of error returned can be determined by the %IsA method, which is available in all of the error classes in [Table 5.](#page-52-2)

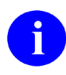

**NOTE:** HWSC's HttpError objects are not returned by the \$\$EOFAC call. HTTP errors are returned by HWSC as follows:

- SOAP: Caché returns HTTP errors encountered during SOAP calls in an object error; \$\$EOFAC returns such errors in ObjectError objects.
- REST: The \$\$GET and \$\$POST calls return errors, including an HttpError object if an HTTP error is encountered, directly without the need to call \$\$EOFAC. Alternatively, if using %Net.Request directly (rather than through the \$\$GET/\$\$POST wrappers), code can call \$\$HTTPCHK to check for HTTP errors and create an HttpError object if an error is found.

#### <span id="page-53-0"></span>**5.5.2 \$\$EOSTAT^XOBWLIB(): Create ObjectError from Caché Status Object**

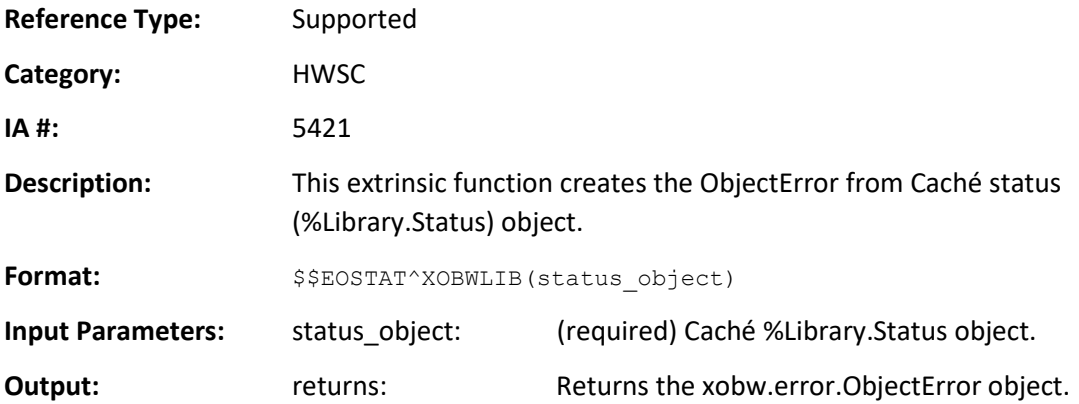

### <span id="page-53-1"></span>**5.5.3 \$\$EOHTTP^XOBWLIB(): Create HttpError Object from %Net.Response Object**

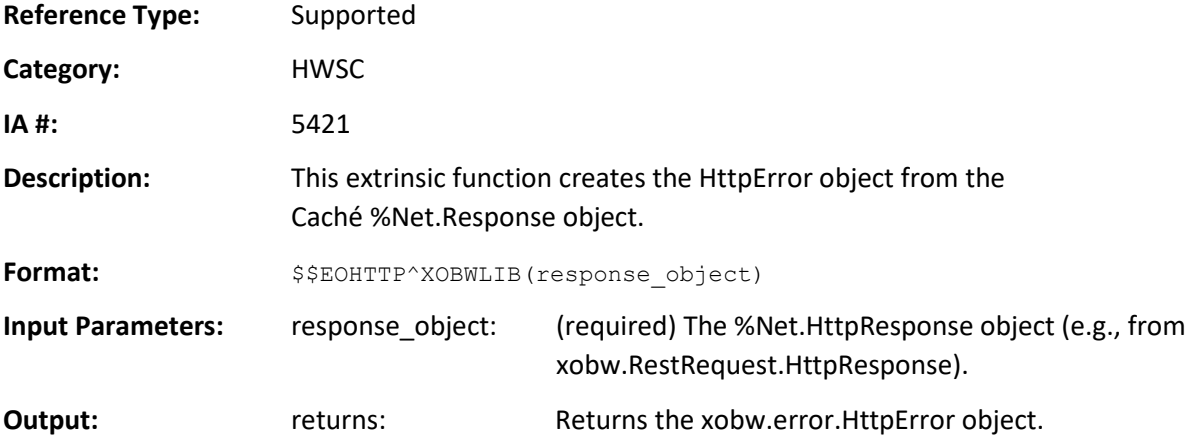

## <span id="page-54-0"></span>**5.5.4 ERRDISP^XOBWLIB(): Simple Display of Error to Screen**

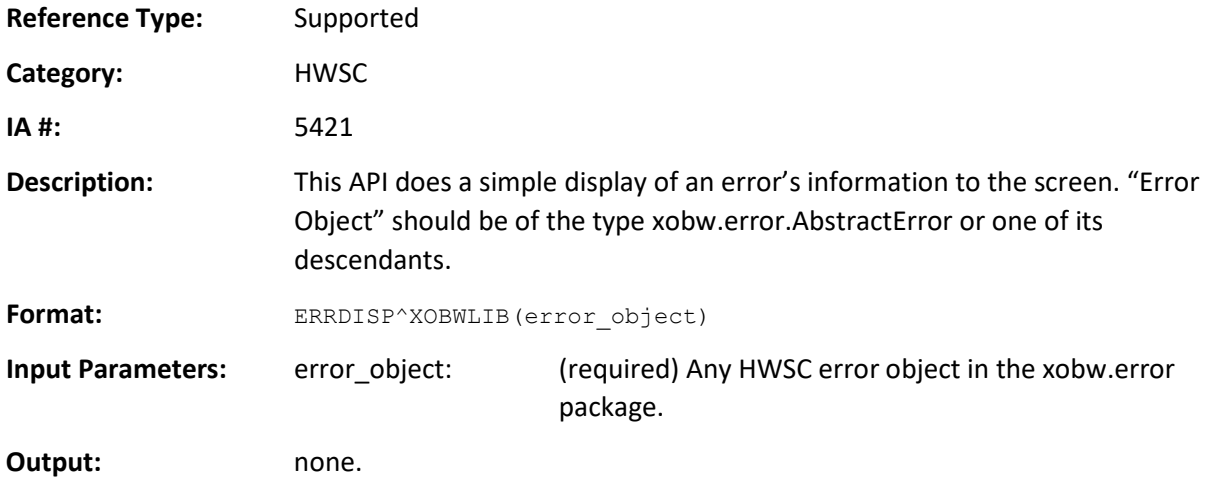

## <span id="page-54-1"></span>**5.5.5 ERR2ARR^XOBWLIB(): Decompose Error Object into M Array**

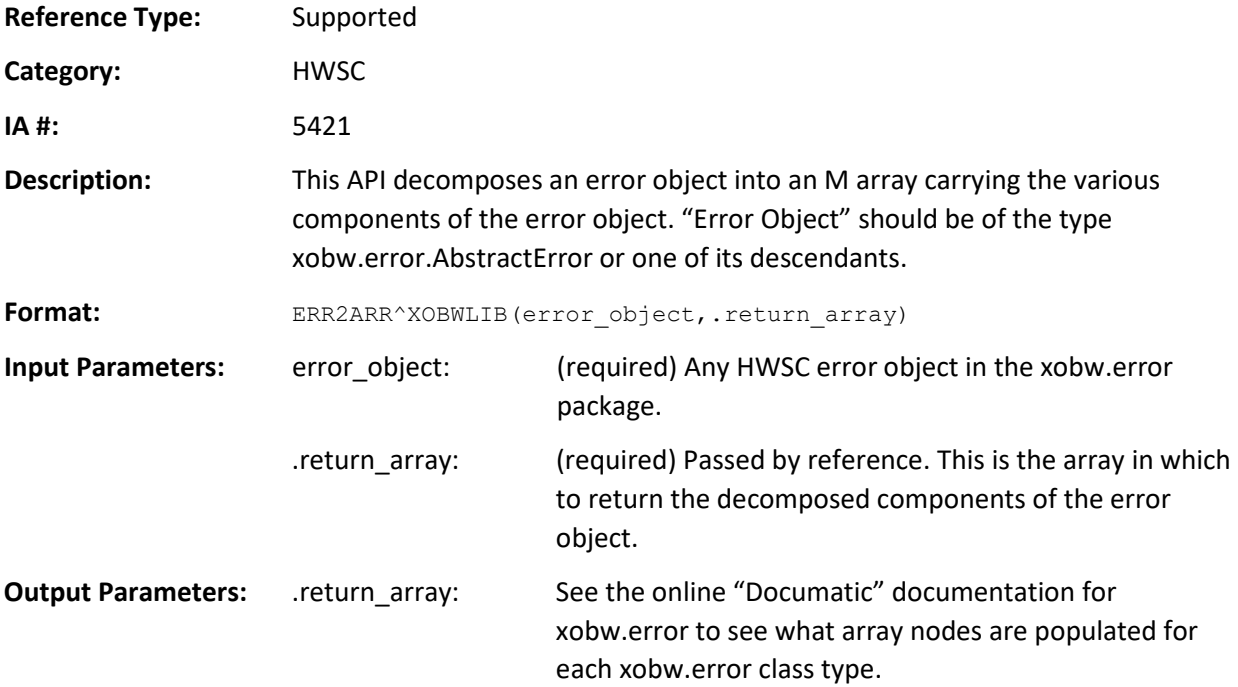

## <span id="page-55-0"></span>**5.5.6 \$\$STATCHK^XOBWLIB(): Check Caché %Library.Status Object**

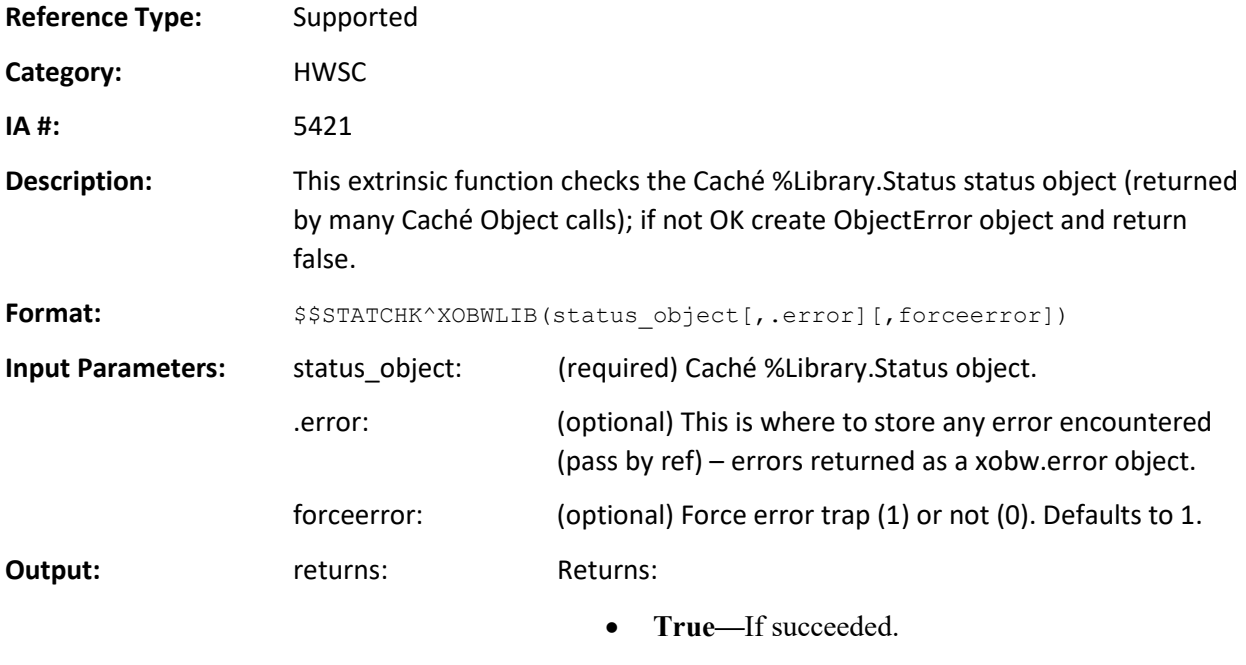

• **False—**If an error occurred.

 $\mathbf{b}$ 

**NOTE:** If forceerror is set to 1, a \$ECODE is thrown and the return value QUIT is never reached.

## <span id="page-55-1"></span>**5.5.7 ZTER^XOBWLIB(): Decompose Error Object and Call Error Trap**

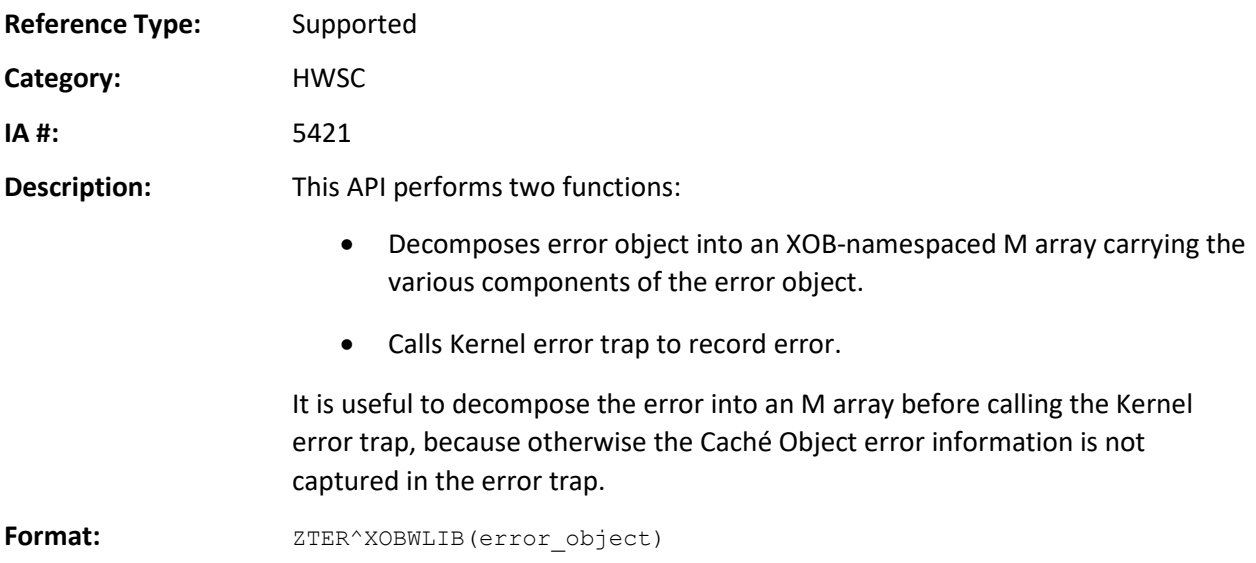

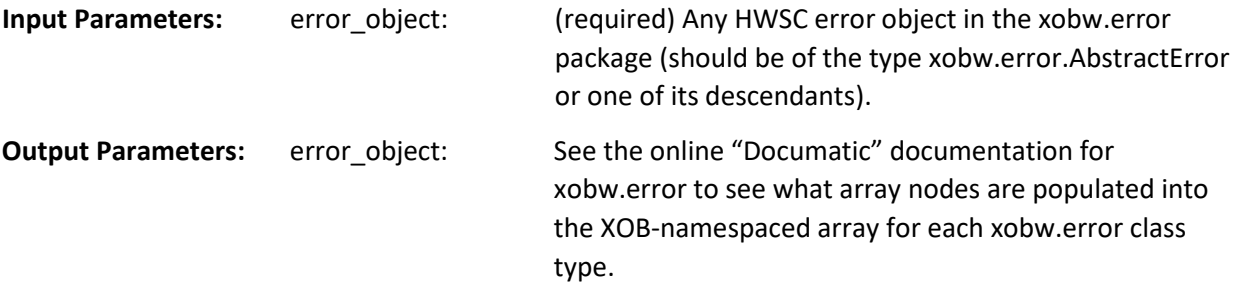

### <span id="page-56-0"></span>**5.5.8 Example**

```
SET MYERROBJ=$$EOFAC^XOBWLIB()
```

```
DO ZTER^XOBWLIB(MYERROBJ)
```
## <span id="page-56-1"></span>**5.6 Server Lookup APIs**

This section describes the HWSC server lookup APIs.

## <span id="page-56-2"></span>**5.6.1 \$\$SKEYADD^XOBWLIB(): Add a Server Lookup Key**

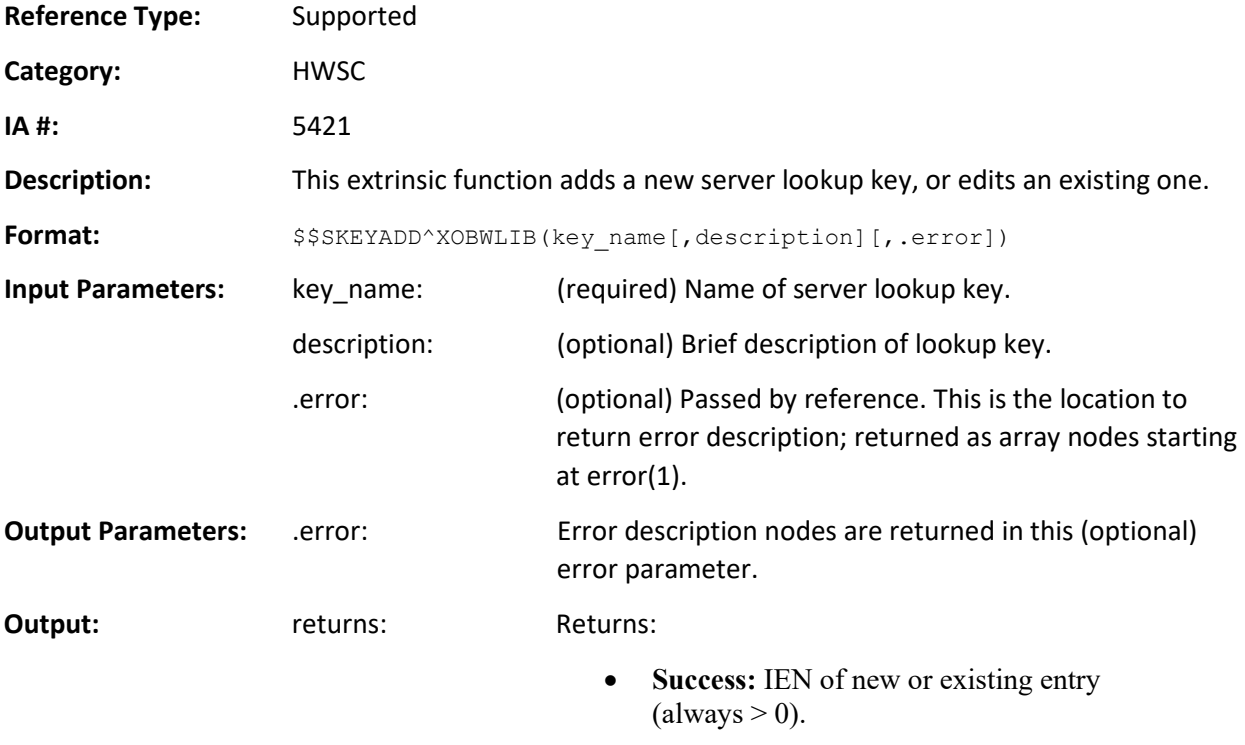

• **Failure:** 0.

## <span id="page-57-0"></span>**5.6.2 \$\$SNAME4KY^XOBWLIB(): Retrieve Server Name Associated with a Server Lookup Key**

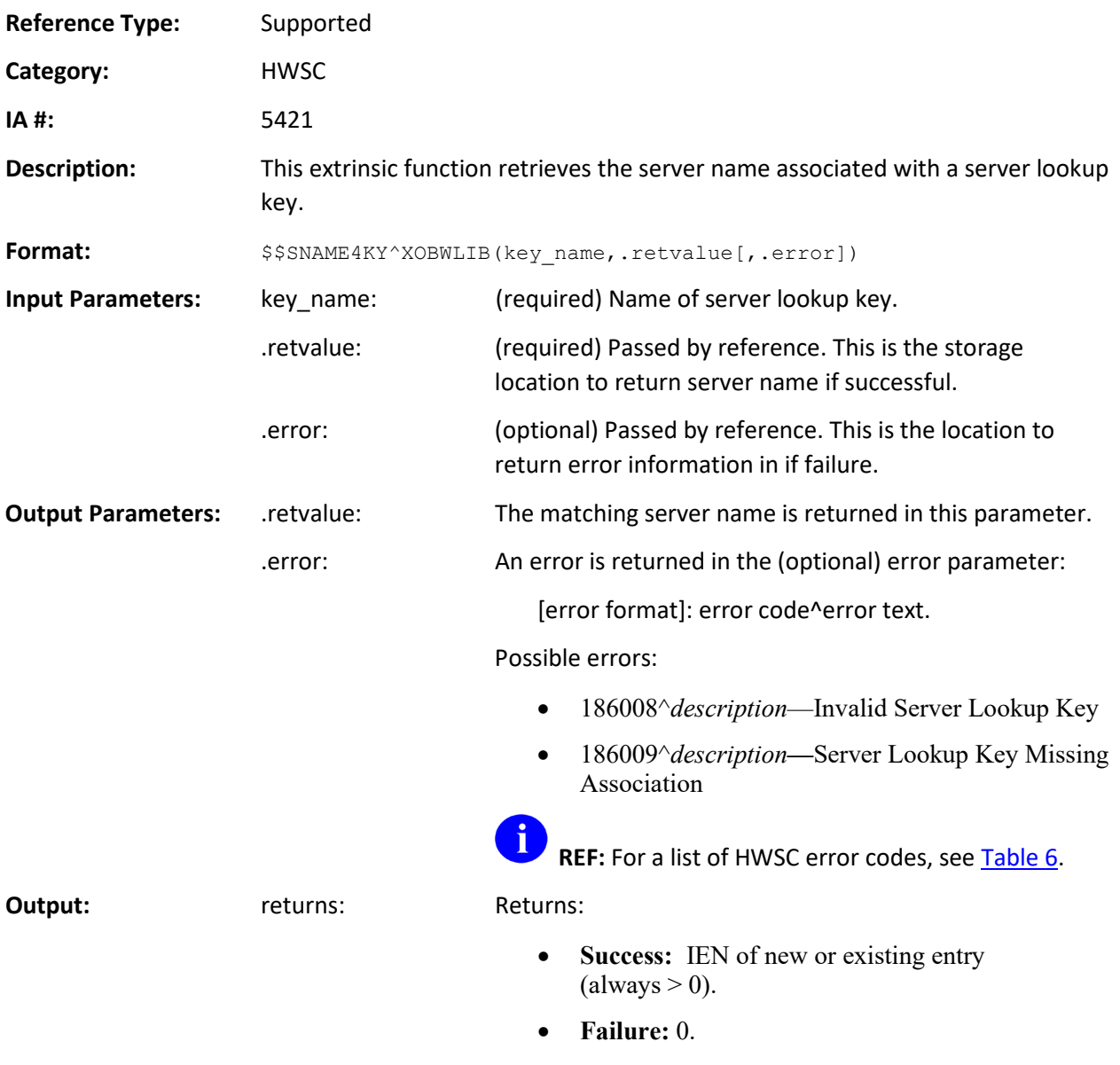

#### **5.6.2.1 Example**

SET SUCCESS=\$\$SNAME4KY^XOBWLIB("PSO LOCAL SERVER",.PSOSRVR,.PSOERR) I SUCCESS W !, "Using Server: ",PSOBSRV ELSE W !, "could not retrieve server: "\_\$P(PSOERR,U,2)

## <span id="page-58-0"></span>**5.7 APIs for Developer Test Account Use Only!**

This section describes the HWSC APIs for developer Test account use only.

## <span id="page-58-1"></span>**5.7.1 \$\$DISPSRVS^XOBWLIB: Display Server List to Screen**

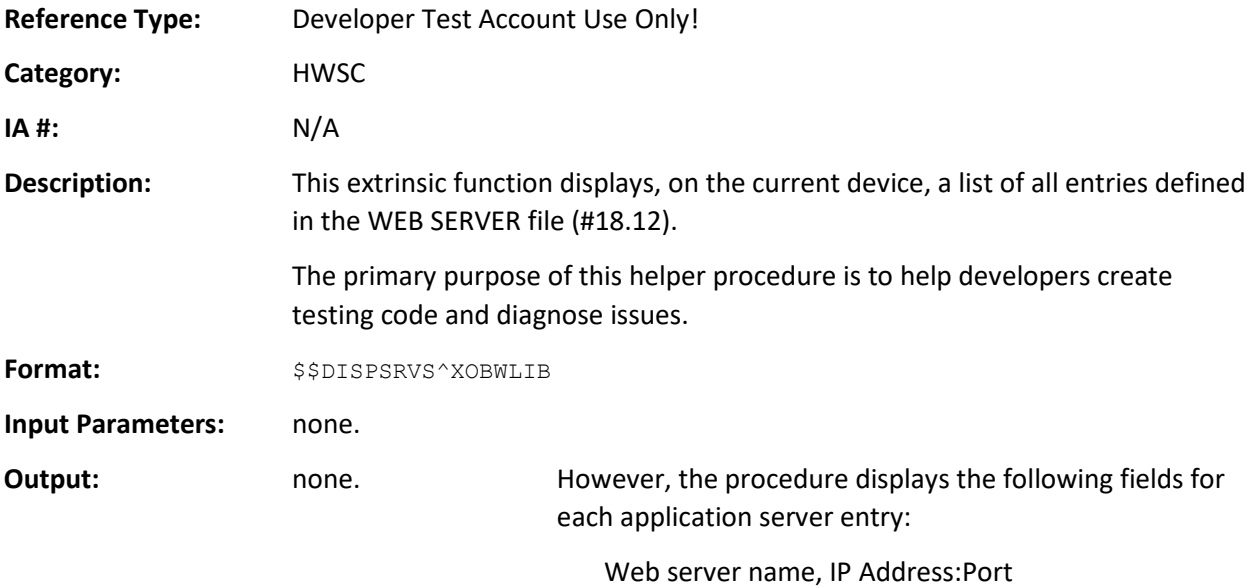

#### <span id="page-58-2"></span>**5.7.2 \$\$GETSRV^XOBWLIB: Prompt User to Select Server from List**

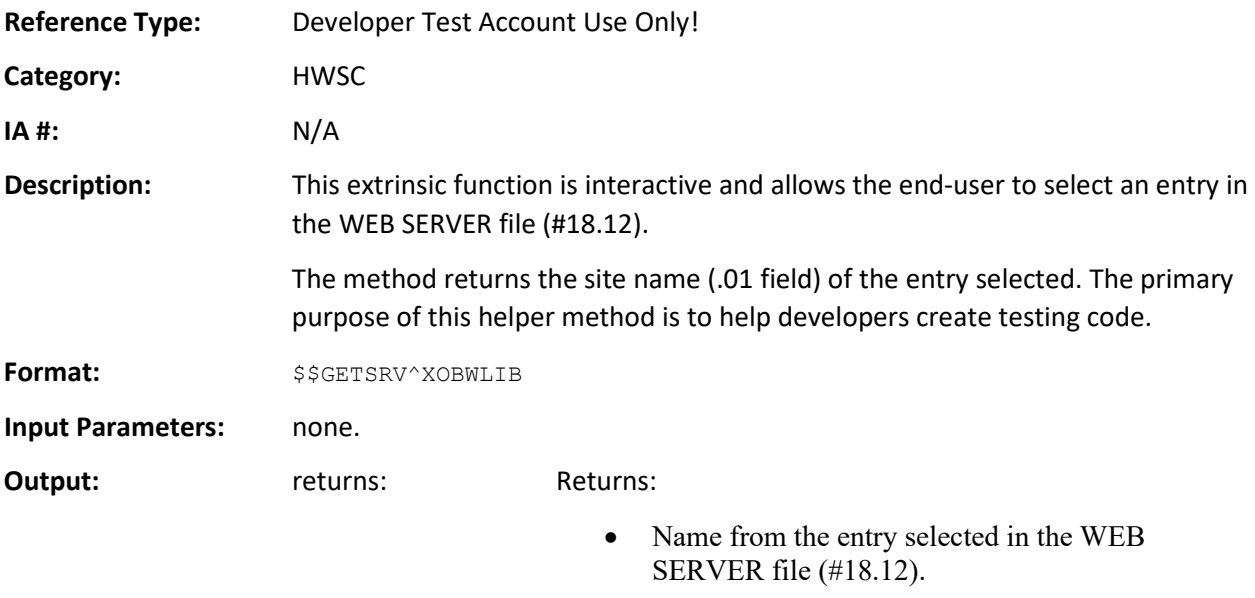

• Empty string, if no entry was selected.

## <span id="page-59-0"></span>**5.7.3 \$\$SELSRV^XOBWLIB: Display Server List to Screen/Prompt for Selection**

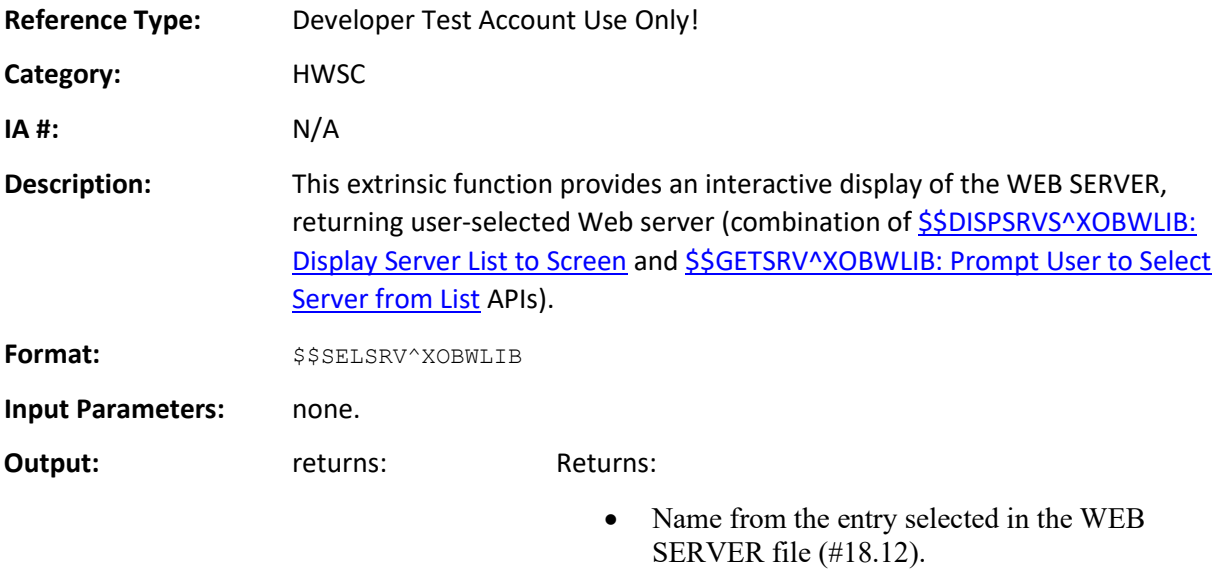

• Empty string, if no entry was selected.

# <span id="page-60-0"></span>**Appendix A—HWSC Error Codes**

Error code entries are contained in the DIALOG file (#.84)[. Table 6](#page-60-1) lists the entries used in HealtheVet Web Services Client (HWSC):

<span id="page-60-1"></span>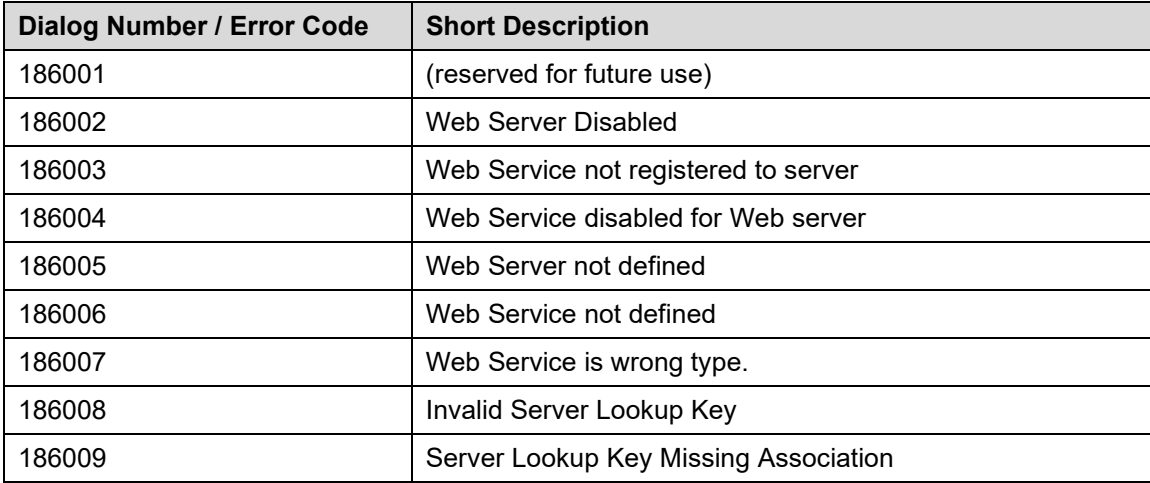

#### **Table 6: HWSC APIs Error Codes**

#### **Glossary**

#### **Table 7: Glossary**

<span id="page-61-1"></span><span id="page-61-0"></span>

| <b>Term</b>                | <b>Description</b>                                                                                                    |
|----------------------------|----------------------------------------------------------------------------------------------------|
| AA                         | Authentication and Authorization.                                                                                                    |
| <b>Business Delegate</b>   | A business delegate acts as a representative of the client components and<br>is responsible for hiding the underlying implementation details of the<br>business service. It knows how to look up and access the business<br>services.                                                                                                    |
| Certificate Authority (CA) | "A certificate authority (CA) is an entity that creates and then "signs" a<br>document or file containing the name of a user and the user's public key.<br>Anyone can verify that the file was signed by no one other than the CA by<br>using the public key of the CA. By trusting the CA, one can develop trust in<br>a user's public key.                                                                                                    |
|                            | The trust in the certification authority's public key can be obtained<br>recursively. One can have a certificate containing the certification<br>authority's public key signed by a superior certification authority (Root CA)<br>that he already trusts. Ultimately, one need only trust the public keys of a<br>small number of top-level certification authorities. Through a chain of<br>certificates (Sub CAs), trust in a large number of users' signatures can be<br>established.                         |
|                            | A broader application of digital certification includes not only name and<br>public key but also other information. Such a combination, together with a<br>signature, forms an extended certificate. The other information may<br>include, for example, electronic-mail address, authorization to sign<br>documents of a given value, or authorization to sign other certificates." <sup>2</sup><br>Currently, the Department of Veterans Affairs (VA) uses VeriSign, Inc. as<br>the Certificate Authority (CA). |
| Cryptography               | The system or method used to write or decipher messages in code (see<br>"Encryption" and "Decryption").                                                                                                    |
| <b>CSR</b>                 | Certificate Signing Request.                                                                                                    |
| Decryption                 | Using a secret key to unscramble data or messages previously encrypted<br>with a cipher or code so that they are readable. In some cases, encryption<br>algorithms are one directional (i.e., they only encode and the resulting data<br>cannot be unscrambled).                                                                                                    |
| Encryption                 | Scrambling data or messages with a cipher or code so that they are<br>unreadable without a secret key. In some cases, encryption algorithms are<br>one directional (i.e., they only encode and the resulting data cannot be<br>unscrambled).                                                                                                    |
| <b>HTTP Protocol</b>       | Hyper Text Transfer Protocol is the underlying protocol used by the World<br>Wide Web. HTTP defines how messages are formatted and transmitted,<br>and what actions Web servers and browsers should take in response to<br>various commands.                                                                                                    |

<span id="page-61-2"></span><sup>&</sup>lt;sup>2</sup> DEA Web site [\(http://www.deadiversion.usdoj.gov/ecomm/csos/archive/conops.pdf\)](http://www.deadiversion.usdoj.gov/ecomm/csos/archive/conops.pdf): "Public Key Infrastructure Analysis Concept of Operations," Section 3.4.3 "Public Key - The I in PKI."

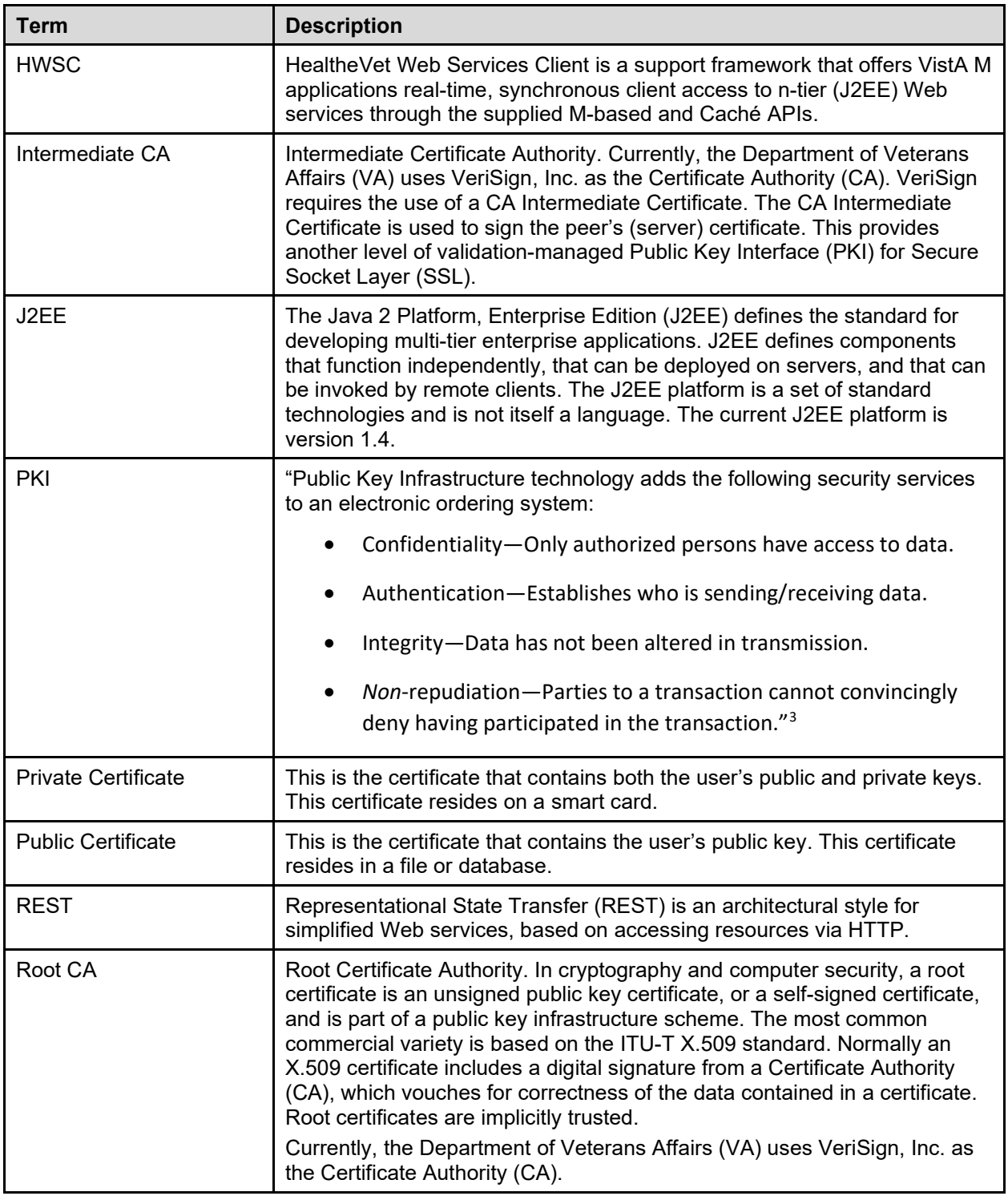

<span id="page-62-0"></span><sup>3</sup> DEA website [\(http://www.deadiversion.usdoj.gov/ecomm/csos/archive/conops.pdf\)](http://www.deadiversion.usdoj.gov/ecomm/csos/archive/conops.pdf): "Public Key Infrastructure Analysis Concept of Operations," Section 3.3 "Security."

| <b>Term</b>               | <b>Description</b>                                                                                                    |
|---------------------------|----------------------------------------------------------------------------------------------------|
| Service Facade            | The Service Façade acts as the server-side bridge between the Business<br>Delegate and the capability. The Service Façade is responsible for taking<br>a request from the delegate and doing any translation necessary to invoke<br>the capability and provide the response to the delegate.                                                                                                    |
| Servlet Container         | A servlet is managed by a servlet container (formerly referred to as servlet<br>engine.) The servlet container is responsible for loading and instantiating<br>the servlets and then calling init(). When a request is received by the<br>servlet container, it decides what servlet to call in accordance with a<br>configuration file. A famous example of a servlet container is Tomcat.<br>The servlet Container calls the servlet's service() method and passes an<br>instance of ServletRequest and ServletResponse. Depending on the<br>request's method (mostly GET and POST), service calls doGet() or<br>doPost(). These passed instances can be used by the servlet to find out<br>who the remote user is, if and what HTTP POST parameters have been<br>set and other characteristics.<br>Together with the Web server (or application server) the servlet container<br>provides the HTTP interface to the world.<br>It is also possible for a servlet container to run standalone (without Web |
|                           | server), or to even run on a host other than the Web server. 4                                                                                                    |
| <b>Signed Certificate</b> | The Signed Certificate (a.k.a. self-signed certificate) is the peer's (server)<br>digital certificate. Currently, the Department of Veterans Affairs (VA) uses<br>VeriSign, Inc. as the Certificate Authority (CA) to sign (validate) digital<br>certificates. VeriSign, Inc. requires the use of CA Root and Intermediate<br>Certificates. The Subject and Issuer have the same content when signed<br>by VeriSign; the issuer has VeriSign's content.                                                                                                    |
| <b>SOAP</b>               | Simple Object Access Protocol (SOAP) is a protocol for exchanging<br>structured information over a network, often via HTTP.                                                                                                    |
| <b>SSL</b>                | Secure Socket Layer. A low-level protocol that enables secure<br>communications between a server and a browser. It provides<br>communication privacy.                                                                                                    |
| <b>TLS</b>                | Transport Layer Security. Transport Layer Security (TLS) and its<br>predecessor, Secure Socket Layer (SSL), are cryptographic protocols<br>which provide secure communications on the Internet for such things as<br>Web browsing, e-mail, Internet faxing, instant messaging and other data<br>transfers. There are slight differences between SSL 3.0 and TLS 1.0, but<br>the protocol remains substantially the same.                                                                                                    |
| <b>Web Service</b>        | A Web resource meant to be consumed over a network via HTTP, by an<br>autonomous program.                                                                                                    |
| WebLogic                  | An Oracle <sup>®</sup> product; WebLogic Server 8.1, 9.2, and 10.x is a J2EE- v1.3-<br>certified application server for developing and deploying J2EE enterprise                                                                                                    |

<span id="page-63-0"></span><sup>4</sup> From the *ADP –Analyse, Design & Programing GmbH* website:

<http://www.adp-gmbh.ch/java/servlets/container.html>

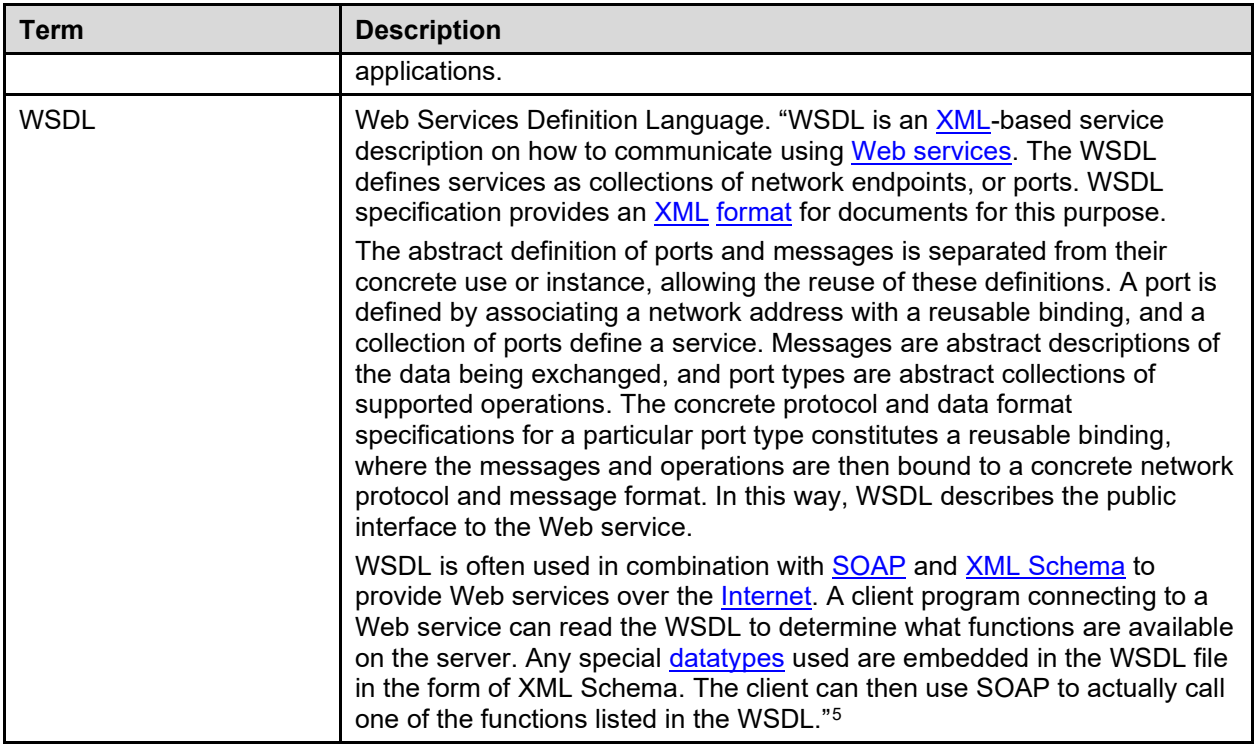

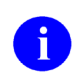

**REF:** For a list of commonly used terms and definitions, see the OI&T Master Glossary VA Intranet Website.

For a list of commonly used acronyms, see the VA Acronym Lookup Intranet Website.

<span id="page-64-0"></span><sup>&</sup>lt;sup>5</sup> [http://en.wikipedia.org/wiki/Web\\_Services\\_Description\\_Language](http://en.wikipedia.org/wiki/Web_Services_Description_Language)